# AiSEMI one vox Smart Attendance & Temperature Screening System User's Manual

NO. G03-HAI101UM-EN-F Revision: 1.0.50.V2 Release date: April 13, 2022

# TABLE OF CONTENT

| About Body Temperature                                           | . 1 |
|------------------------------------------------------------------|-----|
| 1. Product Introduction                                          | .3  |
| 1.1 Main Functions                                               |     |
| 1.2 Product Features                                             | 4   |
| 1.3 Attention of installation environment                        |     |
| 1.4 Technical Parameters                                         | 5   |
| 2. System Specifications                                         | . 6 |
| 2.1 Stand Specification                                          |     |
| 2.2 Access Installation Instructions                             |     |
| 2.2.1 Binary Switch - Direct Power Connection                    |     |
| 2.2.2 Binary Switch - Using Dedicated Power Supply for Door Lock |     |
| 3. System Installation                                           |     |
| 3.1 Out-of-the-box inspection and assembly                       |     |
|                                                                  |     |
| 4. System Back End Operation                                     |     |
| 4.1 Settings for Network Connection                              |     |
| 4.1.1 AiSEMI one vox via Wired Network                           |     |
| 4.1.2 AiSEMI one vox via Wireless network                        |     |
| 4.1.3 AiSEMI one vox via Router                                  |     |
| 4.2 System Back End Settings                                     |     |
| 4.3 Language Settings                                            |     |
| 4.4 Network Settings                                             |     |
| 4.5 Datetime Settings                                            |     |
| 4.6 Settings for Version Upgrade                                 |     |
| 4.7 Master / Slave Mode Settings                                 |     |
| 4.8 Settings for Remote Control                                  |     |
| 4.9 Engineer Mode                                                |     |
| 4.10 Punch Time Period Rule Settings                             |     |
| 4.11 Departments Settings                                        |     |
| 4.12 Settings for Employees                                      |     |
| 4.13 Vacation Settings                                           |     |
| 4.14 Settings for Leave records                                  |     |
| 4.15 Attendance Records                                          |     |
| 4.16 Overview                                                    |     |
| 4.17 Guests' Entry and Exit Records                              |     |
| 4.18 Temporary Pass License                                      | 49  |
| 4.19 Temporary Pass Records                                      |     |
| 4.20 Announcement                                                | 51  |
| 4.21 Devices                                                     | 52  |
| 4.22 Settings                                                    |     |
| 4.23 Info                                                        | 57  |

| 5.  | Attendance System APP                 | 58 |
|-----|---------------------------------------|----|
|     | 1 Functions of Attendance System APP  |    |
| 5.2 | 2 Operations of Attendance System APP | 59 |

#### **About Body Temperature**

The body temperature measurement results of ear/rectum/forehead/mouth/armpit temperature of the same person at the very same time are different!

If you randomly ask anyone on the street this question: How many degrees of human body temperature can be counted as a fever? Nine out of ten you may get this answer: "38°C".

Is it the correct answer?

Yes...eh...No.

Because 38°C specifically referred to the internal central temperature of the body (Core **Temperature**), such as the temperature in the rectum or ear canal, rather than the **shell temperature** of the body.

Therefore, the test result of a person' body temperature may be different depending on different measuring tools testing different body parts.

According to the data of the National Health Service, although the "definition" of a fever is the central body temperature  $\geq$  38°C, body temperature between 37.5°C and 38°C may also be counted as a "low fever".

Therefore, in addition to the absolute figures, we must also refer to the normal body temperature, plus other relative symptoms to determine whether or not it is a fever.

Generally speaking, there are five common ways to take your body temperature, and if you exceed the following temperatures, you may be having a fever.

Rectum temperature: 38°C; Ear temperature: 38°C; Forehead temperature: 37.5°C; Mouth temperature: 37.5°C; Armpit temperature: 37°C.

Among them, the rectum temperature is closest to the real temperature inside the body, and the correlation between ear temperature and rectum temperature is very high, so 38°C can be used as the judgment standard.

The commonly used forehead/mouth/armpit temperature, although some machines have infrared temperature measurement, it is still easy to be affected by skin and mucous membrane vasoconstriction and other factors and shows a temperature figure lower than the actual one.

Usually, the forehead temperature and mouth temperature are 0.5°C lower than the rectum

temperature and ear temperature, and the armpit temperature is 0.8°C to 1°C lower than the rectum temperature on average.

Therefore, the error values must be deducted when taking body temperature from these body parts.

### When you take your temperature, you should "wait and see" to reduce the error rate.

The shell temperature of the human body will be affected by many factors, so it is recommended to pay attention to the following factors before taking body temperature: drinking hot water, exercise, taking sauna bath, basking in the sun for a long time, wearing too many clothes, etc., all of which will increase body temperature. It is recommended to sit and rest for 15 to 30 minutes before taking your temperature for a more accurate result. Electronic thermometer should be corrected from time to time regularly to avoid possible errors.

#### Only by recording your body temperature every day can you seize the "abnormality"!

As mentioned above, in fact, people's core temperature figures are different. Some people may have a lower-than-standard body temperature of only 35~36°C, so as long as it reaches 37°C, it can be counted as a state of low fever.

However, some people have a normal body temperature of as high as 37°C, so they should not have a fever until they reach 38°C.

Therefore, when taking your temperature, it is best to take and record your body temperature in the morning and evening and check if there is any abnormal change, sudden increase or decrease for more accurate reference.

So, last question, how many degrees of human body temperature can be counted normal?

#### The body temperature of the human body varies with age and environmental changes.

The normal body temperature range is 35.8~38.0°C, but normal body temperature varies from person to person, so please consult a qualified doctor for more detailed information.

| Age            | Body Temperature |
|----------------|------------------|
| 0~2 Years      | 36.4~38.0°C      |
| 3~10 Years     | 36.1~37.8°C      |
| 11~65 Years    | 35.9~37.6°C      |
| Above 65 Years | 35.8~37.5°C      |

The following are the reference values for age and corresponding normal body temperature:

However, as the body temperature varies with age and environment, the above values are not absolute and are only reference values.

The Factory set normal temperature range of **AiSEMI onevox** is 35~37.5°C. If the temperature exceeds 37.5°C, it will be notified as abnormal body temperature.

# **1. Product Introduction**

**AiSEMI onevox**, world premiere Smart Attendance and Temperature Screening System with ARMbased CPU & NPU (up to 3TOPs), is a fast and accurate smart face recognition attendance system with contact-free body temperature measurement & ID verification functions, the very solution for high efficiency access and attendance control.

The 10.1 "screen can clearly display the temperature measurement results and personnel identity.

The functions of electronic welcome board and welcome lights bring a sense of honor and intelligence to people's daily commuting.

The database of **AiSEMI onevox** supports storage capacity of up to 10,000 face photos, which are processed in on-premise network instead of over cloud to ensure personal data security. Accurate temperature measurement system and multi-factor verification functions greatly improve safety and reduce the risk of cluster infection.

In addition, **AiSEMI onevox** provides mobile device APP download function to send instant P2P (Peer to Peer) message notifications to the user's mobile devices, which can confirm the entry and exit access control status in real time.

**AiSEMI onevox**, a refreshing intelligent access control system, will surely become a convenient and stylized part in The New Normal life.

# **1.1 Main Functions**

The main functions of **AiSEMI onevox** Smart Attendance & Temperature Screening System are as follows:

(1) Attendance function: to record the time of swiping cards, measuring temperature and other information of people in and out. During face recognition, the name and body temperature data will be displayed on the screen; data will be transmitted via on-premise or wireless network to the mobile phone APP (supporting Andriod7 and iOS 9.0 version or above) as a reference for access and attendance records.

(2) **Temperature measurement function:** to measure the body temperature of the entry and exit personnel. When the body temperature is abnormal, warning prompts will be displayed immediately to notify management personnel.

(3) Access control function: when people go in and out, the access control system will open the door automatically in no time if the face data of the person is already built in the system.

In addition, the visitor function can set effective access control time periods or designate specific entrance and exit to ensure security.

In combination of Jetway's intelligent lock, it can open the door remotely through the network and obtain real-time access control status (door opening / closing / malfunction, etc.).

(4) Multi-Door Network Access Control System function: multiple devices can support multidoor (6 doors) network under the same local area network, and employees can complete attendance records at different entrances and exits.

(5) Back end system check function: administrator can enter the system back end to view all personnel access records, the total number of records, system capacity, equipment machine number, MAC address, equipment IP address and other related information.

(6) System settings function: enter the system back end administrator can set machine time, machine name, personnel basic data, maintenance password, network parameters and so on. For the operation of the above functions, you can check relevant operation instructions.

## **1.2 Product Features**

(1) AiSEMI one vox has fast response, high accuracy, good temperature stability, and small thermal drift by changes in external ambient temperature.

(2) LWIR array-typed thermopile modules is used to measure the shell temperature, highly reliable and contact-free.

(3) With high-resolution camera lens for personnel biometric recognition, no need to carry identification tools such as cards and contact-free. Support WDR (Wide Dynamic Range) 100dB.

(4) White fill light would automatically light up for light compensation so the system can still perform face recognition function normally even in dark environment.

(5) 10.1" large screen can display time, date and company announcements; when the face recognition passes, it can display user's name, body shell temperature and greeting message, etc.(6) With high-quality speaker for sound-assisted prompts, easy to use.

(7) The LED welcome light of the post turns green when recognition passes or turns red when recognition fails according to the results of identification and body temperature measurement for quick verification notification(the default light is blue).

(8) On-Premise network communication mode by wired or wireless network; data is not calculated through the cloud so that personal data is fully secured.

(9) Powerful instant communication function, which can not only collect access records in real time, but also immediately release information, such as company announcement or task arrangement, etc. (The information release function depends on the customer's attendance software and needs the support of the software).

(10) AiSEMI one vox supports Multi-door (6 doors) access control management under the Intranet, or stand-alone operation.

# **1.3 Attention of installation environment**

- (1) Please install this product indoors and in a place where there is no wind, and use it within the range of indoor temperature 15~35°C and humidity 95%.
- (2) Do not install in the backlight position to avoid affecting face recognition.
- (3) Please don't install it near the window to avoid the influence of sunlight or wind on temperature measurement.
- (4) Do not install in direct sunlight.
- (5) Do not install near a strong light source.
- (6) Do not install in a place with many mirrors around.
- (7) Please use this product after powering on 30 minutes to improve measurement accuracy.
- (8) Please clean and wipe the VOx sensor weekly to improve measurement accuracy.

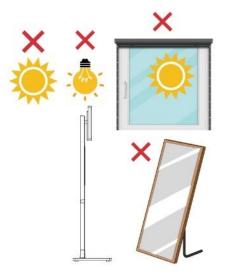

### **1.4 Technical Parameters**

- (1) Temperature measuring time: less than 1 second; Effective sensing distance: 0.5~1.5 meter.
- (2) Face recognition time: less than 0.1 second; Effective sensing distance: 0.5~1.5 meters.
- (3) Support 10,000pcs Face Database capacity.
- (4) Support 100,000pcs Access Record capacity.
- (5) Communication time: less than 200ms for network communication mode.
- (6) Communication distance (network communication mode): for wired network is less than 100 meters; wireless network depending on the conditions of the wireless network on the spot.

(7) Power supply: the power consumption of DC 12V is less than 24W (with AC 100V-220V/DC 12V power converter).

(8) Volume: 144 × 36 × 28 cm.

- (9) Package and Weight: 104 × 42 × 15cm; gross weight 9.8 kg; net weight 8.6 kg.
- (10) Color: White.
- (11) Environmental conditions: temperature 15~45°C; humidity 10%~90%.

## 2. System Specifications

#### Main System

- ARM CPU plus Neural-network Processing Unit (NPU, 3 TOPs)
- Onboard 2GB RAM and 8GB ROM

#### Temperature Measurement

- Temperature Range : 30°C ~ 45°C (86°F ~ 113°F)
- Sensor : VOx (Vanadium Oxide bolometer sensing element)
- Resolution : 80 × 62 pixel
- Frame Rate : 25 fps (max.)
- Measurement Deviation : ± 0.3°C
- Measuring Distance : 0.5 ~ 1.5m

#### Screen

- Size : 10.1inch

#### Camera

- Effective pixel : 2 megapixel, support WDR (Wide Dynamic Range) 100dB.

#### LED

- 2\* 1W LED Fill Light (Auto)
- LED welcome light and indicator for authentication status (Blue, Green, and Red)

#### Speaker

- 1\* 3W Speaker

#### Network

- Wired Network : Support 10/100/1000 Mbps self-adaptive
- WiFi 2.4GHz, 802.11b/g/n

#### Interface

- 1\* Reset
- 1\* RJ45
- 1\* USB2.0
- 1\* Access Control Interface (Wiegand / Binary Switch / RS485)
- 1\* DC 12V Power
- 1\* Micro USB (OTG)
- 1\* Volume Adjustment

#### Capacity

- Face Database : 10,000 pcs and 100,000 records

| Authe  | ntication                                                                     |
|--------|-------------------------------------------------------------------------------|
| -      | Face Recognition Duration : < 0.1s per person                                 |
| -      | Face Recognition Distance : 0.5 ~ 1.5m                                        |
| -      | Face Recognition Accuracy Rate ≥ 99%                                          |
| -      | Multiple Authentication Modes: Face and Temperature, Face and Temperature and |
|        | Mask, etc.                                                                    |
| -      | NFC Card Function (Optional)                                                  |
| Others | 5                                                                             |
| -      | Power Supply : DC12V / 2A                                                     |
| -      | Working Temperature : 15°C ~ 35°C (59°F ~ 95°F)                               |
| -      | Working Humidity : 10 ~ 90% (no condensation)                                 |
| -      | Application Environment : Indoor and windless environment use only            |
| -      | Certification : CE, FCC, BSMI                                                 |
| -      | Package and Weight :104 × 42 × 15 cm; gross weight 9.8 kg                     |

\*Specifications and Information contained in this documentation are furnished for information use only, and are subject to change at any time without notice, and should not be construed as a commitment by manufacturer. Please go to the official website for the latest information. <u>www.jetwayipc.com</u>

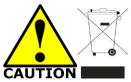

#### **Environmental Protection Announcement**

Do not dispose this electronic device into the trash while discarding. To minimize pollution and ensure environment protection of mother earth, please recycle.

#### Caution

There is a risk of explosion if the incorrect battery type is replaced. Please dispose of used batteries according to the manufacturer's instructions.

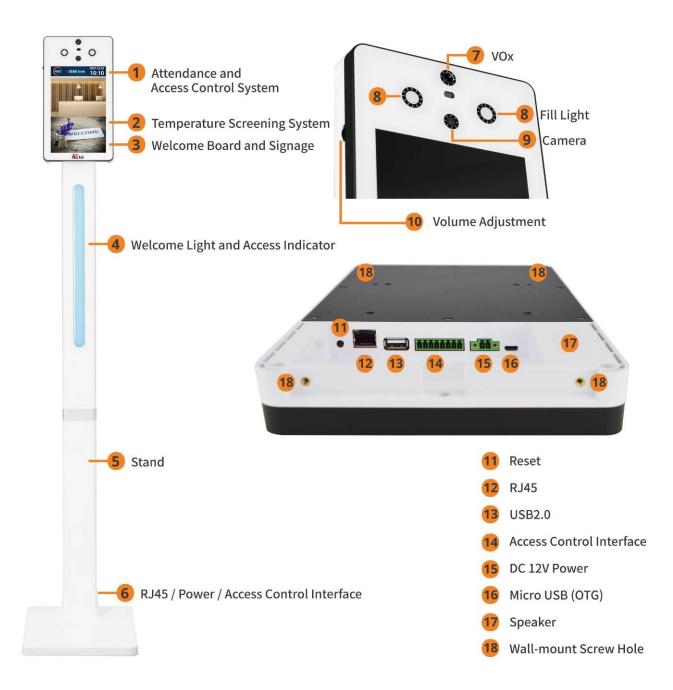

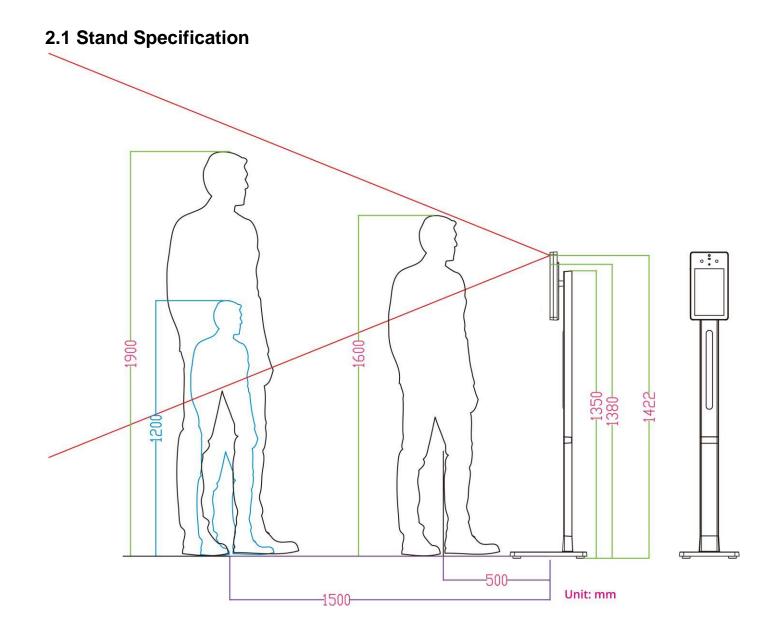

### **2.2 Access Installation Instructions**

# 2.2.1 Binary Switch - Direct Power Connection

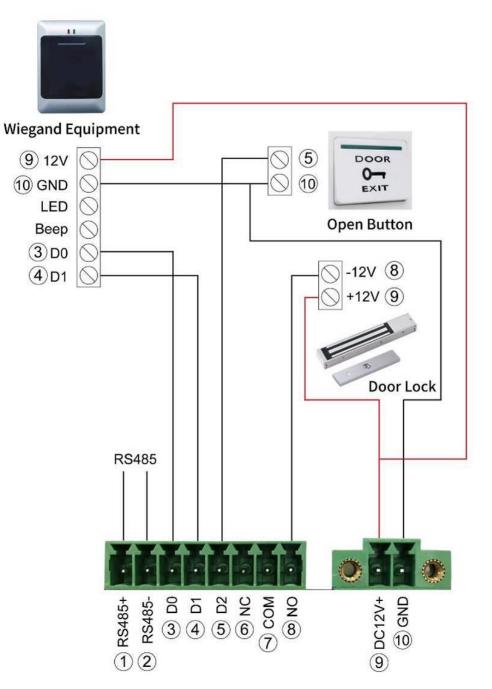

# 2.2.2 Binary Switch - Using Dedicated Power Supply for Door Lock

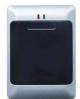

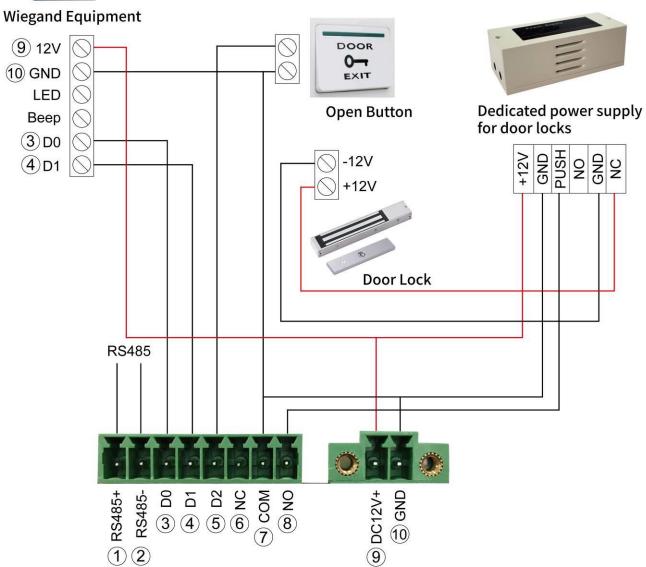

# 3. System Installation

# 3.1 Out-of-the-box inspection and assembly

1. Unpack the box and make sure the following contents inside are correct :

(A)

- (A) 10.1"AiSEMI one vox main body x1
- (B) the upper half part of the stand x1
- (C) the lower half part of the stand x1

(C)

(D) the stand base x1

(D)

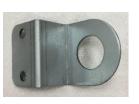

(E) Anti-theft iron plate

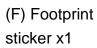

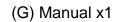

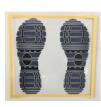

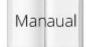

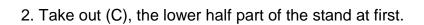

(B)

| • | ۰ | - |  |
|---|---|---|--|
|   |   | • |  |
|   |   |   |  |

3. Open the case and divide (C) into (C-1) and (C-2), as the following photo shows.

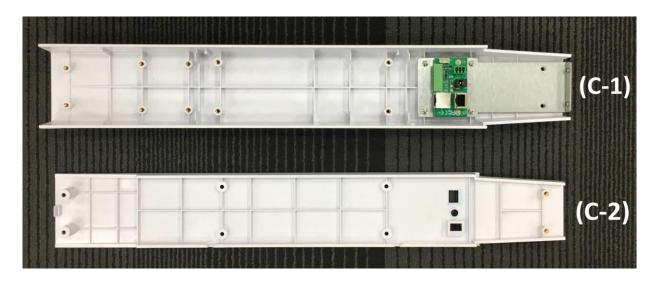

4. Place (C-1) under the (B), as the following photo shows.

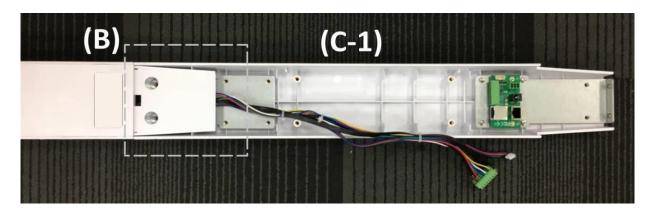

5. Align the 4 screw holes from (C-1) to corresponding 4 screw holes from (B) until them matched and lock them with compatible screws.

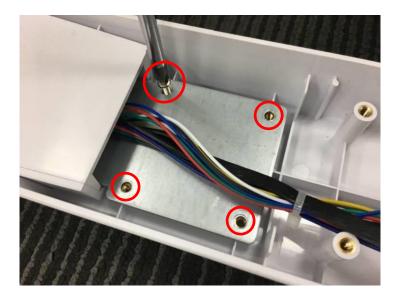

6. Plug cables from (B) into corresponding connectors from (C-1), as the following photo shows.

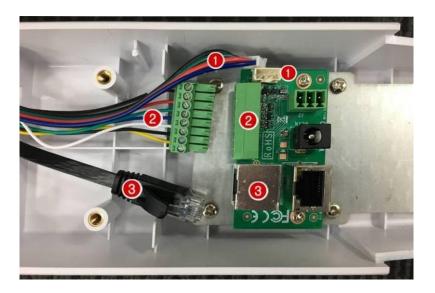

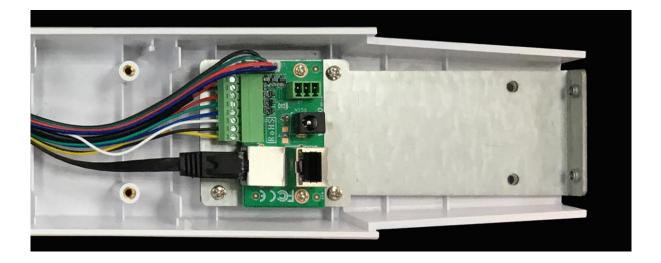

7. Turn over (C-2) to the other side, align the screw holes and then cover it on (B) &(C-1).

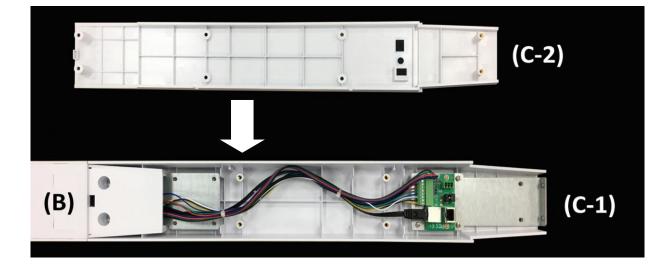

8. Align the 2 screw holes from (C-2) to 2 corresponding ones from (B) until them matched.

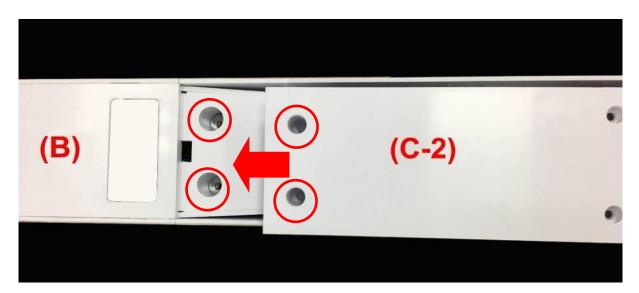

9. Lock the parts with screws.

|     |       | ۲ |  |
|-----|-------|---|--|
| (B) | (C-2) |   |  |
|     |       | ۲ |  |
|     |       |   |  |
|     |       |   |  |

10. Turn over (B) when 6 screws are locked.

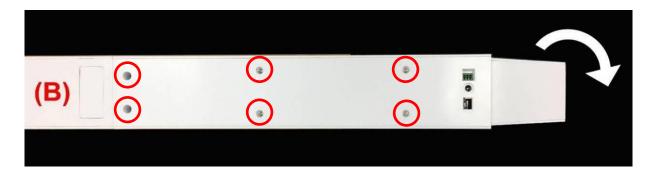

11. Lock the two screws on the end of (B).

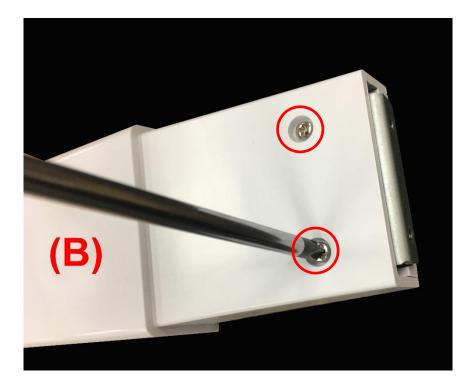

12. Open up (A-1) back shell from (A-2) to separate it from the main body (A).

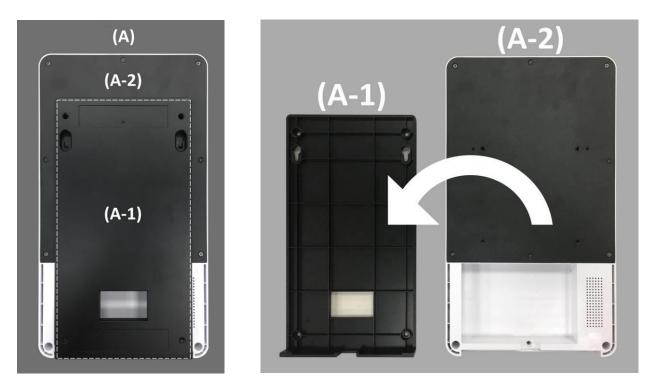

13. For Wall-Mount Installation: Lock the 2 compatible screws on the marked outer screw holes on the back side of (A-2) main body.

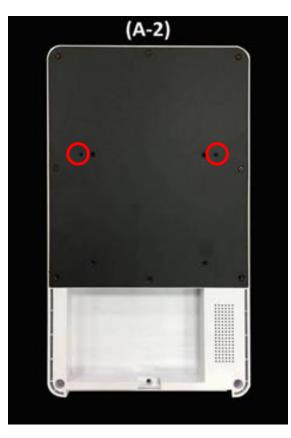

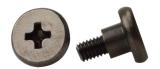

14. Connect DC-in cable (4) (placed in the box) and Adapter.

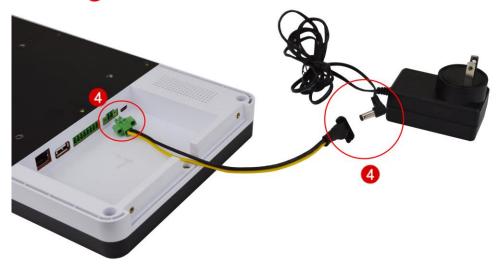

15. Binary Switch connector **5** (placed in the box) for Door Lock and Wiegand Equipment, please refer to **Chapter 2.2 Access Installation Instructions**. \*Wires are excluded.

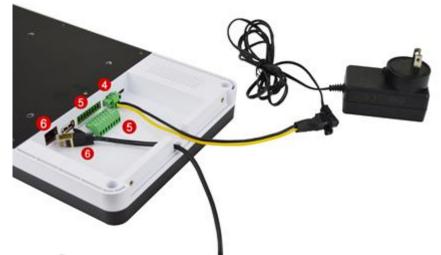

16. Connect RJ45 cable 6 if needed. \*RJ45 cable is excluded.

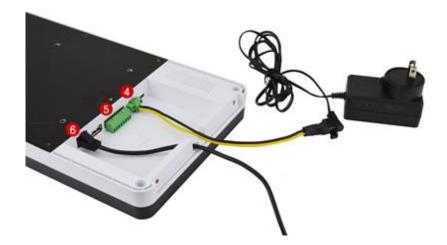

17. Install (A-1) back shell to the wall by tightening up the 4 screws in the screw holes marked in green circles. Hang the (A-2) main body on the positions marked in red frames. The frames marked in purple circles are reserved for cable & wire coutlets.

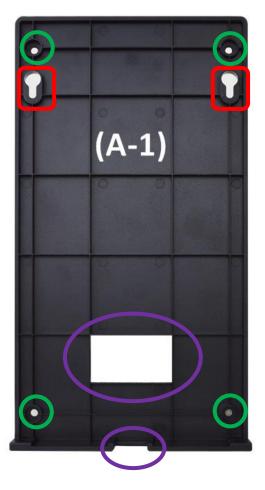

18. After installation of (A2) main body upon (A1) back shell finished, please lock two screws to screwholes on the lower side of (A2) mian body to guard against theft.

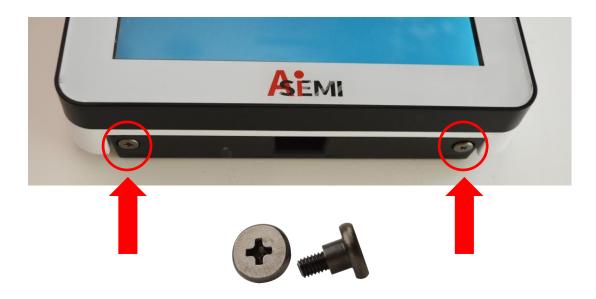

19. For Stand Installation: Align screw holes from (A-2) main body back side to corresponding screw holes from (B) Wall Mount rack and lock the two parts with compatible screws.

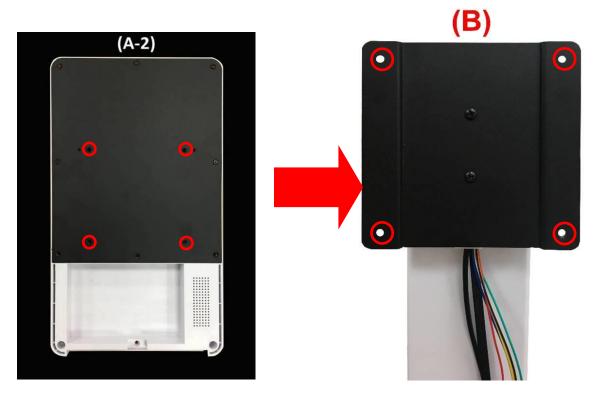

20. Place (A-2) main body panel face downwards on a clean platform, put stand (B) upon the back shell and lock the two parts by tightening up 4 screws, as the photo shows.

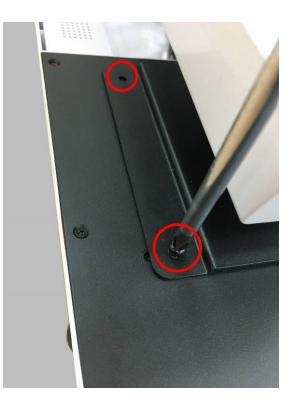

21. Plug 3 cables from stand (B) into corresponding connectors from (A-2) main body.

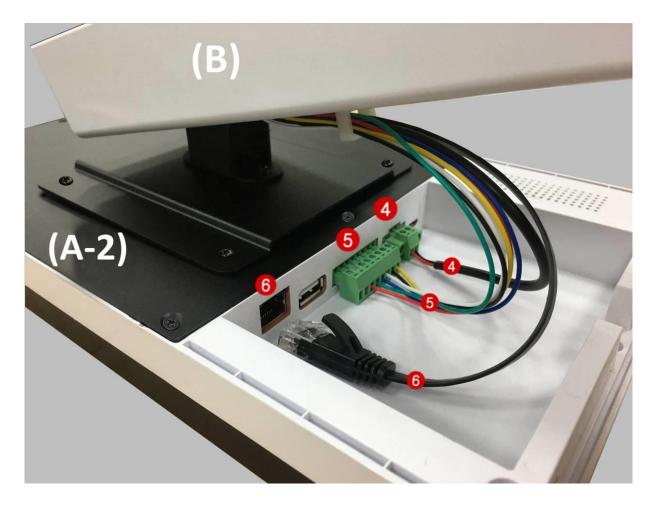

22. Push base part (D) into stand (B) until them connected firmly.

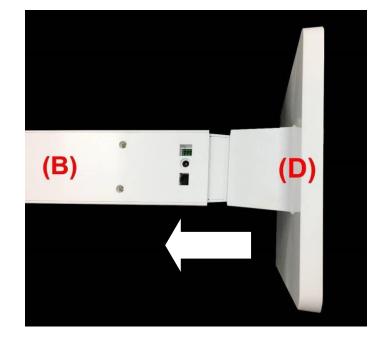

23. Lock the 2 screws under base part (D).

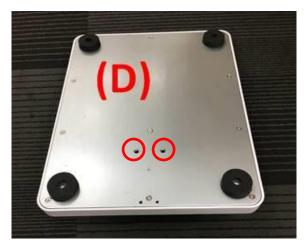

24. If you wish to install the anti-theft iron sheet (E), please pay attention to the installation direction as shown in the following photo.

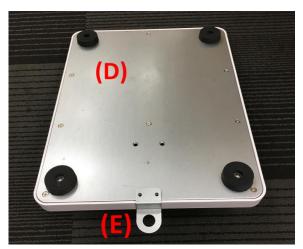

25. Lock part (E) to the base part (D) by tightening up the 2 screws. Please install your own antitheft chain in the round hole of (E).

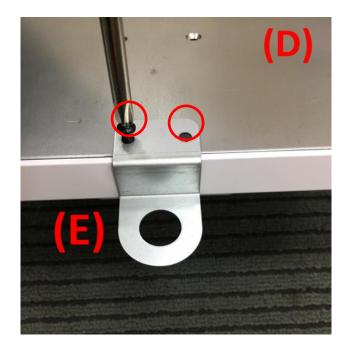

26. Plug in RJ-45 LAN cable and DC 12V power cable into corresponding connectors and the system is ready for service.

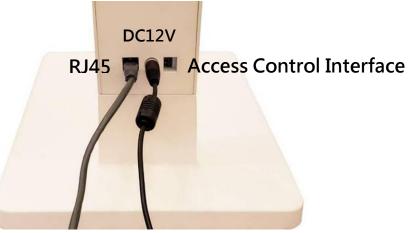

27. Power on the system and the welcome light will turn blue.

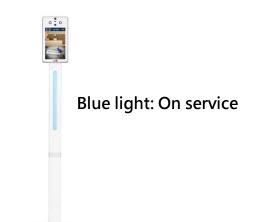

28. Please stand directly in from of the system within 50~150 cm for 2 seconds for temperature screening. The yellow frame will show on the screen if the identification & measurement pass successfully.

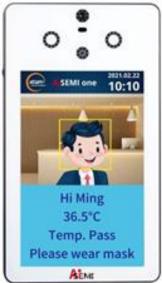

29. The light will turn green when the person's body temperature is within normal range, or turn red when the person's body temperature is over 37.5°C. In the case that Mask Mode is on, the light would turn green if the subject wearing a mask, or turn red if the subject not wearing any mask.

Body temperature screen: body temperature below 37.5°C is recognized as normal.

Mask mode: wearing mask is recognized as normal.\*It is recommended that the mask be pulled down to expose half of the bridge of the nose during measurement to reduce the probability of misjudgment.

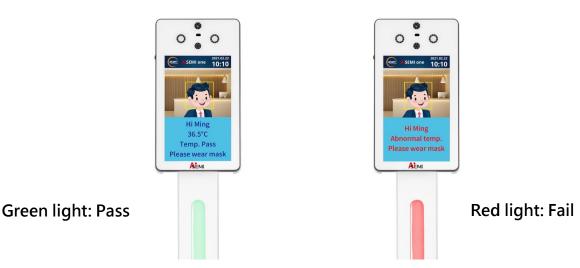

## 4. System Back End Operation 4.1 Settings for Network Connection

There are 2 network connection mode available for AiSEMI one vox, i.e., 'Ethernet' and 'WiFi'. 'Ethernet' (Wired Network) IP address and 'WiFi' (Wireless Network) IP address will both be on the screen when AiSEMI one vox system is turned on.

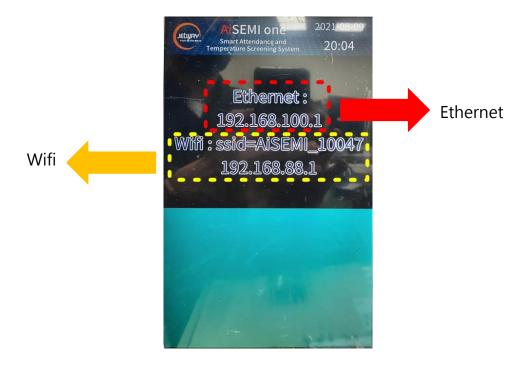

## 4.1.1 AiSEMI one vox via Wired Network

1. Link AiSEMI one vox directly with computer via network cable and turn on the power supply.

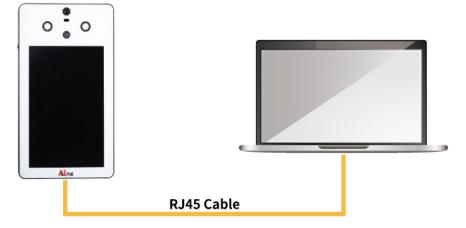

2. Click the network Settings icon in the lower right corner of the computer, select 'Network & Internet Settings', 'Change adapter options', select 'Ethernet', and click on Properties, tick on 'Internet Protocol Version 4 (TCP/IPv4)' and click Properties for further settings. \*In the case that other settings already established, please click 'Advanced', '+New' for IP Address(R).

Enter 192.168.100.N (\*The value for N can not be the same with those from AiSEMI one vox) and then enter 'Tab'for 'Subnet mask'to show up automatically and click '+New' and 'OK'to finish the settings.

| ieneral                      |                                                                                    |
|------------------------------|------------------------------------------------------------------------------------|
|                              | d automatically if your network supports<br>need to ask your network administrator |
| Obtain an IP address auto    | matically                                                                          |
| • Use the following IP addre | ss:                                                                                |
| IP address:                  | 192 . 168 . 100 . 33                                                               |
| Subnet mask:                 | 255.255.255.0                                                                      |
| Default gateway:             |                                                                                    |
| Obtain DNS server addres     | s automatically                                                                    |
| • Use the following DNS serv | ver addresses:                                                                     |
| Preferred DNS server:        |                                                                                    |
| Alternate DNS server:        |                                                                                    |
| Validate settings upon exi   | it Advanced                                                                        |

3. Open the browser and enter the url: 192.168.100.1, you can connect to the backend of the attendance system for settings.

## 4.1.2 AiSEMI one vox via Wireless network

1. Turn on the power supply for AiSEMI one vox.

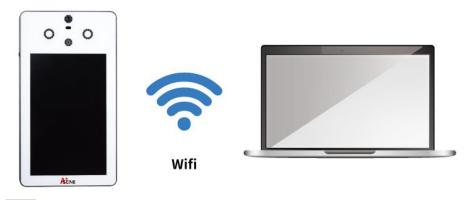

2. Click the icon in the lower right corner of the computer, select corresponding 'ASEMI\_xxxx' and then type in password: 123456789

3. Open the browser and enter the url: 192.168.88.1, you can connect to the backend of the attendance system for settings.

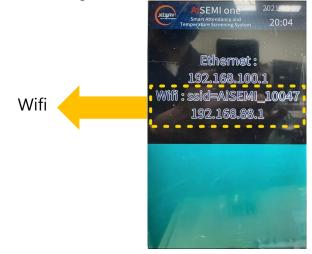

## 4.1.3 AiSEMI one vox via Router

1. Connect AiSEMI one vox, Router and a computer with network cables and turn on the power supply.

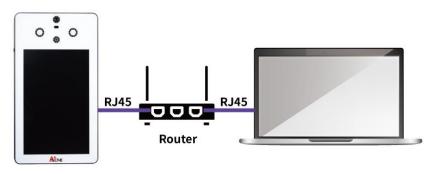

2. In the case that the Router is set as DHCP, AiSEMI one vox will display automatic IP address when it is powered on.

3. Click the network Settings icon in the lower right corner of the computer, select 'Network & Internet Settings', 'Change adapter options', select 'Ethernet', and click on Properties, tick on 'Internet Protocol Version 4 (TCP/IPv4)' and click Properties, and then tick 'Obtain an IP address automatically' and 'OK' to finish.

| General  | Alternate Configuration                                                                         |          |     |      |      |
|----------|-------------------------------------------------------------------------------------------------|----------|-----|------|------|
| this cap | n get IP settings assigned autom<br>ability. Otherwise, you need to<br>appropriate IP settings. |          |     |      |      |
| O        | btain an IP address automatically                                                               | y .      |     |      |      |
| OUs      | se the following IP address:                                                                    |          |     |      |      |
| IP ad    | ldress:                                                                                         |          | - 2 |      | ]    |
| Subr     | net mask:                                                                                       | 4        | ÷.  |      | ]    |
| Defa     | ult gateway:                                                                                    |          | •   |      | ]    |
| () ()    | btain DNS server address autom                                                                  | atically |     |      |      |
| OUs      | e the following DNS server addr                                                                 | esses:   |     |      |      |
| Prefi    | erred DNS server:                                                                               |          |     |      | ]    |
| Alter    | mate DNS server:                                                                                | 4        | 2   | 1    | ]    |
| V        | alidate settings upon exit                                                                      |          |     | Adva | nced |

4. Open the browser and enter the url: 192.168.88.16 (the automatic IP address corresponding to the network address), you can connect to the backend of the attendance system for settings.

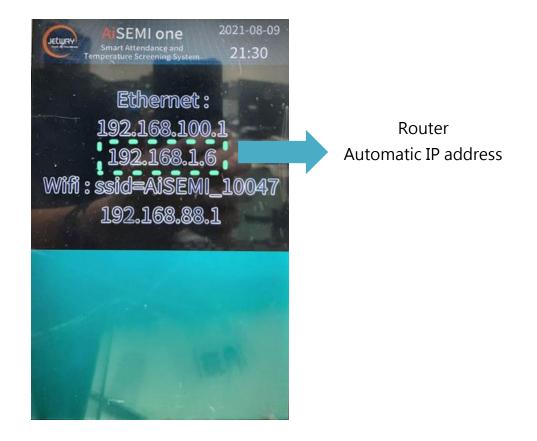

# 4.2 System Back End Settings

1. It is recommended to use a browser with Chrome version 33 or above for AiSEMI one vox system back end operation.

| Browsers supported by the system |                   |  |
|----------------------------------|-------------------|--|
| Browser Name                     | Version Supported |  |
| Edge                             | 12 - 89           |  |
| Firefox                          | 29 - 88           |  |
| Chrome                           | 33 - 92           |  |

2. Set your computer IP address as 192.168.100.2 before docking it with the attendance system, and then open a browser, type in the URL : 192.168.100.1 to enter the back end of the attendance system for further settings (if you have any problems during the procedure, please contact us or consult network engineers/professionals for technical information).

Log in with the initial account. The initial user's name is admin; the initial password: 1234. \*The username for logging in to the back end of Attendance System is always 'admin' and cannot be changed.

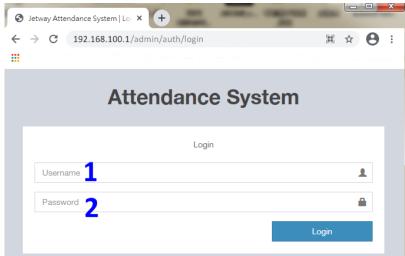

3. Password Change: Click 'Administrator' in the upper right corner, and then press 'Setting' to enter the new password of the editor.

| ≡                               |                 | 3 Administrator                        |
|---------------------------------|-----------------|----------------------------------------|
| Overview                        |                 | Administrator                          |
| Updated At: 2021-04-19 16:36:59 |                 | Member since admin 2021-03-25 04:20:29 |
| Departments                     | Employee Counts |                                        |
| Default                         | 2               | -                                      |
| IPC事業部                          | 7               |                                        |
| Test-department                 | 0               | Setting Logout                         |
| 業務處                             | 2               | 0                                      |
| 業務處-IPC                         | 11              | 0                                      |

27

4. After resetting the password, press 'Submit' to complete the setting.

| =                        |               | Administrator             |
|--------------------------|---------------|---------------------------|
| User setting             |               | Overview > Auth > Setting |
| Edit                     |               |                           |
| 4 Name                   | Administrator |                           |
| Password                 | Ø             |                           |
| Password<br>confirmation | Ø             | 4                         |
|                          |               | Submit                    |

5. Logout: Click 'Administrator' in the upper right corner, and then click 'Logout' to log out.

| =                               |                 | 5 Administrator                        |
|---------------------------------|-----------------|----------------------------------------|
| Overview                        |                 | Administrator                          |
| Updated At: 2021-04-19 16:36:59 |                 | Member since admin 2021-03-25 04:20:29 |
| Departments                     | Employee Counts |                                        |
| Default                         | 2               |                                        |
| IPC事業部                          | 7               |                                        |
| Test-department                 | 0               | Setting 5 Logout                       |
| 業務處                             | 2               | 0                                      |
| 業務處-IPC                         | 11              | 0                                      |

### 4.3 Language Settings

Please click the 'Settings' in the left column and go to 'General' in the right screen, and then click 'Language' to select a specific language from the drop-down menu. Click 'Submit' when you finished the previous steps.

| lenu                        | Settings                                                           | di Overview - O Setting |
|-----------------------------|--------------------------------------------------------------------|-------------------------|
| M Overview                  | General Datetime Network Master/Slave Remote Control Upgrade Engin | eer Mode                |
| Departments                 |                                                                    | an const                |
| 📽 Employees                 | General                                                            |                         |
| Rule                        | Language English                                                   | * 3                     |
| Vacation                    |                                                                    |                         |
| 🖱 Leave                     | Keep Days + 20 +                                                   |                         |
| Attendance                  | Custamize Logo Enable Disable                                      |                         |
| L Guests                    | Logo Select file                                                   | S troute                |
| II Pass                     | O Only prg are allowed. (Size 800x220 pinel is recommend.)         |                         |
| Pass Records                |                                                                    |                         |
| € <sup>1</sup> Announcement | Mute Enable • Disable                                              |                         |
| Devices                     | Temperature unit Fahrenheit • Celsius                              |                         |
| © Settings                  | Fever Forehead 37.5%C ( 99.5%F)                                    | x =                     |
| i Info                      | Temperature                                                        |                         |
|                             | Face Detection   Enable Disable                                    |                         |
|                             | Liveness Detection     Enable  Disable                             |                         |
|                             | Advanced Unemess Enable Disable Disable                            |                         |
|                             | Force to wear mask Enable Disable                                  |                         |
|                             | Passable if the body Enable                                        |                         |
|                             | Support USB Import Enable                                          |                         |
|                             |                                                                    |                         |

28

# 4.4 Network Settings

- 1. Click 'Settings' option in the left column.
- 2. Click 'Network' option on the right side of the screen.

3. Select 'Wireless' or 'Ethernet' from network 'Type' option.\*To avoid unstable signal, please use Ethernet (Intranet) connection.

4. Select 'DHCP' or 'Static' for IP type.

5. The factory default IP address is:192.168.100.1; please enter one to modify it according to the actual status. \*The computer will reboot after setting network. Please use new IP to login.

6. The values of 'Mask'" and 'DNS' are default and cannot be modified.

- 7. 'Gateway': please enter the actual gateway address.
- 8. When you select Network type as 'Wireless, please enter your SSID and password.

9. Click 'Submit' when corresponding settings are complete.\*The computer will reboot after submit. Please use new IP to login.

|               | l≡                                                                         | Administrator |
|---------------|----------------------------------------------------------------------------|---------------|
| Menu          | Settings 2 & Overview > 1                                                  | Settings      |
| Lttl Overview | General Datetime Network Master/Slave Remote Control Upgrade Engineer Mode | le            |
| 🏛 Departments |                                                                            |               |
| Employees     | Network                                                                    |               |
| 💼 Rule        | <b>3</b> Type Wireless • Ethernet                                          |               |
| 🛗 Vacation    | 4 Type DHCP • Static                                                       |               |
| 🛗 Leave       | <b>5</b> <sup>IP</sup>                                                     |               |
| 🔁 Attendance  | It will reboot after setting network. Please use new ip to login.          |               |
| 🛔 Guests      | <b>6</b> Mask 255.255.0                                                    |               |
| BR Pass       | 7 Gateway 🖋                                                                |               |
| Pass Records  | <b>6</b> DNS & 8.8.8.8.8.4.4,192.168.0.2                                   |               |
|               | SSID 🖋 Input SSID                                                          |               |
| Devices       | Password                                                                   |               |
| Settings      |                                                                            |               |
| i Info        | 9 Submit                                                                   |               |

# 4.5 Datetime Settings

- 1. Click the 'Settings' option in the left column.
- 2. The 'Datetime' option on the right side of the screen.

3. To select NTP (Network Time Protocol) time please click 'NTP'; or to specify the time and time zone manually please click 'Manual' for further settings. The default NTP Server is '3.pool.ntp.org'. The Network Time Protocol (NTP) is a networking protocol for clock synchronization between

computer systems over packet-switched, variable-latency data networks.

4. NTP server does not need to be filled in by default, it can be filled in according to the actual state if needed.

5. Click to select a specific time zone from the drop-down menu.

6. 'Datetime' can be filled in according to the actual status if there is any need, select 'Manual' first and then modify it.

- 7. Click to select a Date Format from the drop-down menu.
- 8. Click to select a Time Format from the drop-down menu.
- 9. Click 'Submit' when the settings are complete.\*The computer will reboot after submit.

|               | =                  |                           |                        | Administrator   |
|---------------|--------------------|---------------------------|------------------------|-----------------|
| Menu          | Settings           |                           |                        |                 |
| III Overview  | 🚯 Overview > 🔅 Set | tings                     |                        |                 |
| 1 Departments | General Datet      | time Network Master/Slave | Remote Control Upgrade | e Engineer Mode |
| Employees     |                    |                           |                        |                 |
| (🗐) Rule      | Datetime 4         | •                         |                        |                 |
| 🛗 Vacation    | 3 NTP              | NTP     Manual            |                        |                 |
| 🛗 Leave       | 4 NTP Server       | 3.pool.ntp.org            |                        |                 |
| 🖄 Attendance  | 5 Timezone         | Asia/Taipei               | ×                      | •               |
| 🛔 Guests      | 6 Datetime         | 2021-06-09 15:30:01       |                        |                 |
| Pass Pass     | 7 Date Format      | YYYY-MM-DD                | ×                      | *               |
| Pass Records  | 8 Time Format      | hr:mi:se a.m./p.m.        | x                      | v               |
|               | -                  |                           |                        |                 |
| Devices       |                    |                           |                        | 9 Submit        |
| • Settings    |                    |                           |                        |                 |
| i Info        |                    |                           |                        |                 |

## 4.6 Settings for Version Upgrade

- 1. Click the 'Settings' option in the left column.
- 2. The 'Upgrade' option on the right side of the screen.
- 3. Click 'Get the latest software' to download the latest version .ZIP file format software (no need to decompress after download).
- 4. And then click 'Browse' to select the downloaded .ZIP format file for uploading.
- 5. Click 'Submit' and wait for AiSEMI one vox to restart automatically.
- 6. Please log in again.

|               | ■ Administrator                                                            |
|---------------|----------------------------------------------------------------------------|
| Menu          | Settings                                                                   |
| dul Overview  | @ Overview > ♥ Settings     2                                              |
| 🏛 Departments | General Datetime Network Master/Slave Remote Control Upgrade Engineer Mode |
| 🚰 Employees   |                                                                            |
| 🗐 Rule        | Upgrade                                                                    |
| 🛗 Vacation    | Upgrade Select file The Browse                                             |
| 🛗 Leave       | 3 5                                                                        |
| 🗟 Attendance  | Submit                                                                     |
| Guests        |                                                                            |
| 🖩 Pass        |                                                                            |
| Pass Records  |                                                                            |
|               |                                                                            |
| Devices       |                                                                            |
| Settings      |                                                                            |
| i Info        |                                                                            |

## 4.7 Master / Slave Mode Settings.

1. Click the 'Settings' option in the left column.

2. The 'Master/Slave' option is on the right side of the screen.

3. Set the 'Type' as 'Master' or 'Slave' according to actual needs. The 'Master' system can record all the data from Master or Slave system while the 'Slave' only has mirror function, and the data obtained by the Slave will be sent back to the Master. The Slave system itself does not store the data.

4. When set as 'Master' mode, the computer will automatically generate a "Pairing Key" during installation. The Paring Key is modifiable.

5. When working in 'Master' mode, there is no need to fill in 'Server IP' or 'Server Key'.

6. When working in a 'Slave' mode, User need to fill in the master computer IP into 'Server IP' box and fill in the specific pairing key the master computer send out for registration into the 'Server Key' box.

\*The registration shall fail when the pairing key from the Slave computer is inconsistent with the one the Master computer sent out.

\*The Slave computer will transmit the attendance data to the Master computer.

7. Click 'Submit' when the settings are complete.

| Menu           | Settings                                                     |               |
|----------------|--------------------------------------------------------------|---------------|
| III Overview   | a Overview > ♦ Settings 7                                    |               |
| ▲ Departments  | General Datetime Network Master/Slave Remote Control Upgrade | Engineer Mode |
| Employees      | Maskas/Claus                                                 |               |
| 🗐 Rule         | Master/Slave                                                 |               |
| Wacation       | 3 Type Master Slave                                          |               |
| 🛗 Leave        | 4 Pairing Key 🖋 e8e0a146                                     |               |
| Z Attendance   | 5 Server IP 🖌 Input Server IP                                |               |
| 🛔 Guests       | Server Key 🖉 Input Server Key                                |               |
| BR Pass        |                                                              |               |
| Pass Records   |                                                              | Submit        |
| 📢 Announcement |                                                              |               |
| Devices        |                                                              |               |
| Settings       |                                                              |               |
| i Info         |                                                              |               |

## 4.8 Settings for Remote Control

1. Click the 'Settings' option in the left column.

2. Click 'Remote Control' option on the right side of the screen.

3. 'Remote Control': Select 'None', 'Reboot' and 'Reset to Factory State' from the Remote Control drop-down menu.

\*'Reset to Factory State' shall clear up all the pre-set parameters, with only the latest upgraded software version.

4. 'Regular Reboot': the optional settings are: [Enable]; [Disable].

5. 'Regular Reboot Time': to set a specific 'Regular Reboot Time'.

6. Click 'Submit' when the settings are complete.

\*After setting the 'Reboot', please wait for the command execution to complete before entering the back end of the computer again.

\*If the network type was set to 'DHCP', the login IP address might change. If that's the case, you need to use the new IP instead.

| Menu           | Settings 2 & Overview > 6                                                  | Isettings |
|----------------|----------------------------------------------------------------------------|-----------|
| LIII Overview  | General Datetime Network Master/Slave Remote Control Upgrade Engineer Mode |           |
| Departments    |                                                                            |           |
| Employees      | Remote Control                                                             |           |
| 💼 Rule         | 3 Remote Control None **                                                   |           |
| 🛗 Vacation     | 2 Regular Reboot ○ Enable ● Disable                                        |           |
| 🛗 Leave        |                                                                            |           |
| 🖨 Attendance   | 5 Regular Reboot Time                                                      |           |
| 🛔 Guests       | 6 submit                                                                   |           |
| BR Pass        |                                                                            |           |
| Pass Records   |                                                                            |           |
| 📢 Announcement |                                                                            |           |
| 🖵 Devices      |                                                                            |           |
| • Settings     |                                                                            |           |
| i Info         |                                                                            |           |

#### 4.9 Engineer Mode

\*The 'Engineering Mode' option is the system calibration function, need to contact the manufacturer to obtain the authorization password for setting.

| Menu                               | Settings                                                      | n Overview ≥ ♦ Settings |
|------------------------------------|---------------------------------------------------------------|-------------------------|
| III Overview                       | _                                                             | Engineer Mode           |
| Departments                        | Central Dateline Network master/slave Nethole Control Opprate |                         |
| Employees                          | Engineer Mode                                                 | 2                       |
| 💼 Rule                             | Password 🛷 Input Password                                     |                         |
| 🛗 Vacation                         | Type  General Engineer Mode                                   |                         |
| 🛗 Leave                            | Submi                                                         |                         |
| 🛱 Attendance                       | Subm                                                          |                         |
| 🛔 Guests                           |                                                               |                         |
| 器 Pass                             |                                                               |                         |
| Pass Records                       |                                                               |                         |
| <b>¶</b> <sup>3</sup> Announcement |                                                               |                         |
| Devices                            |                                                               |                         |
| Settings                           |                                                               |                         |
| i Info                             |                                                               |                         |

## 4.10 Punch Time Period Rule Settings

- 1. Click the 'Rule' option in the left column.
- 2. Click the '+New' **\*** New icon on the right side of the screen.

|                 | ≡       |                     |                  |                   |                    |                 |                  | Ac              | dministrator |
|-----------------|---------|---------------------|------------------|-------------------|--------------------|-----------------|------------------|-----------------|--------------|
| Menu            | Rule    |                     |                  |                   |                    |                 |                  | 🙆 Overview >    | 💼 Rule       |
| Lill Overview   |         |                     |                  |                   |                    |                 |                  |                 |              |
| 🏛 Departments   |         |                     |                  |                   |                    |                 |                  |                 |              |
| Employees       | Name    | MorningPunch-In     | MorningPunch-Out | AfternoonPunch-In | AfternoonPunch-Out | EveningPunch-In | EveningPunch-Out | Buffer(minutes) | Action       |
| I Rule          | General | 09:00 am            | 12:30 pm         | 01:30 pm          | 06:00 pm           | 06:30 pm        | 08:30 pm         | 10              | æ            |
|                 | A#B     | 09:00 am            | 12:30 pm         | 01:30 pm          | 06:00 pm           | 07:30 pm        | 10:00 pm         | 10              | Ø            |
| Vacation        | Showing | 1 to 2 of 2 entries |                  |                   |                    |                 | Show             | 20 🗙 entries 🔹  | 1 .          |
| 🛗 Leave         |         |                     |                  |                   |                    |                 | L                |                 |              |
| Attendance      |         |                     |                  |                   |                    |                 |                  |                 |              |
| 🛔 Guests        |         |                     |                  |                   |                    |                 |                  |                 |              |
| BR Pass         |         |                     |                  |                   |                    |                 |                  |                 |              |
| Pass Records    |         |                     |                  |                   |                    |                 |                  |                 |              |
| ¶⊄ Announcement |         |                     |                  |                   |                    |                 |                  |                 |              |
| Devices         |         |                     |                  |                   |                    |                 |                  |                 |              |
| Settings        |         |                     |                  |                   |                    |                 |                  |                 |              |
| i Info          |         |                     |                  |                   |                    |                 |                  |                 |              |

3. Click 'Name' and select corresponding time period to create a new name and set specific time period.

- 4. To enter the 'Buffer (minutes)' value.
- 5. Click 'Submit' when the settings are complete.

| Rule                      |             |    | 🍪 Overview > 🏙 Rule > Edit |
|---------------------------|-------------|----|----------------------------|
| Edit                      |             |    | i≣ List 💼 Delete           |
| Name                      |             |    |                            |
| Punch Start Time          | 12:00       |    | 3                          |
| Morning Period            | ^           | ~  |                            |
| Afternoon Period          |             |    |                            |
| <b>Evening Period</b>     | <b>12</b> : | 00 |                            |
| <b>4</b> Buffer( minutes) | •           | ~  | E                          |
|                           |             |    | Submit                     |

6. User can click *(Submit)* to modify and edit the already established 'Rule'; please click 'Submit' after the settings are complete.

7. Click in to delete the already established 'Rule' for punch time.\*Only the punch time periods that are not assigned and occupied can be deleted.

| Rule         |                 |                  |                          |                    |                 |                  | 🙆 Overview >    | Rule   |
|--------------|-----------------|------------------|--------------------------|--------------------|-----------------|------------------|-----------------|--------|
|              |                 |                  |                          |                    |                 |                  | + New           | ■ -    |
| Name         | MorningPunch-In | MorningPunch-Out | AfternoonPunch-In        | AfternoonPunch-Out | EveningPunch-In | EveningPunch-Out | Buffer(minutes) | Action |
| General      | 09:00 am        | 12:30 pm         | 01:30 pm                 | 06:00 pm           | 06:30 pm        | 08:30 pm         | 10 6            | Ľ      |
| A組           | 09:00 am        | 12:30 pm         | 01:30 pm                 | 06:00 pm           | 07:30 pm        | 10:00 pm         | 10              |        |
| Test-delete  | 01:00 am        | 02:00 am         | 02:00 am                 | 03:00 am           | 03:00 am        | 04:00 am         | 0               | C 🕯    |
| Showing 1 to | 3 of 3 entries  |                  |                          |                    |                 | Show             | 20 💙 entries «  | 1 >    |
|              |                 | Are yo           | !<br>u sure to delete th | nis item ?         |                 |                  |                 |        |
|              |                 |                  | Confirm Cance            |                    |                 |                  |                 |        |

- 8. Click **•** to filter the dsiplayed items.
- 9. Click 'Confirm' when the settings are complete.

| Rule                |                  |                 |                  |                   |                    |                 |                  |      | 🚯 Overview > 🏢 Ru                                               |
|---------------------|------------------|-----------------|------------------|-------------------|--------------------|-----------------|------------------|------|-----------------------------------------------------------------|
| Name                | Punch Start Time | MorningPunch-In | MorningPunch-Out | AfternoonPunch-In | AfternoonPunch-Out | EveningPunch-In | EveningPunch-Out | Buff | + New 🔳                                                         |
| General             | 00:00            | 09:00           | 12:30            | 13:30             | 18:00              | 18:30           | 20:30            | 10   | <ul> <li>Punch Start Time</li> <li>MorningPunch-In</li> </ul>   |
| 10AM Punch In       | 00:00            | 10:00           | 12:30            | 13:30             | 19:00              | 19:30           | 21:30            | 0    | MorningPunch-Out                                                |
| A組                  | 00:00            | 09:00           | 12:30            | 13:30             | 16:00              | 19:30           | 21:30            | 10   | AfternoonPunch-In                                               |
| Test-delete         | 12:00            | 01:00           | 02:00            | 02:00             | 03:00              | 03:00           | 04:00            | 0    | <ul> <li>AfternoonPunch-Out</li> <li>EveningPunch-In</li> </ul> |
| Showing 1 to 4 of 4 | entries          |                 |                  |                   |                    |                 |                  | Show | EveningPunch-Out     Buffer(minutes)                            |
|                     |                  |                 |                  |                   |                    |                 |                  |      | All                                                             |

# 4.11 Departments Settings

- 1. Click the 'Departments' option in the left column.
- 2. Click the '+New' **\*** New icon on the right side of the screen.

|                 | ≡            |                     |                   | Administrator |
|-----------------|--------------|---------------------|-------------------|---------------|
| Menu            | Departm      | ents                |                   |               |
| III Overview    | 🙆 Overview 🤉 | 🖻 🏛 Departments     | 2                 | )             |
| Departments     |              |                     | + Ne              |               |
| Employees       | Name ≑       | Note                | Employee Counts   | Action        |
| 💼 Rule          | Default      | Default deparments. | 3                 | C             |
| 🛗 Vacation      | IPC事業部       |                     | 7                 | ß             |
| 🛗 Leave         | 業務處          |                     | 2                 | Ø             |
| 🖾 Attendance    | 業務處-IPC      |                     | 11                | Ø             |
| Suests          | 研發處          |                     | 23                | C             |
| -               | 維修中心         |                     | 0                 | C 🛍           |
| 器 Pass          | 總管理處         |                     | 12                | C             |
| Pass Records    | 資訊室          |                     | 0                 | C 🛍           |
| ¶⊄ Announcement | Showing 1 to | 8 of 8 entries      | Show 20 🗸 entries | « 1 »         |
| Devices         |              |                     |                   |               |
| Settings        |              |                     |                   |               |
| <b>i</b> Info   |              |                     |                   |               |

- 3. Type in department name to create a 'Name' for specific department.
- 4. Fill in note information on the right side of the 'Note' option.
- 5. Click 'Submit' when the settings are complete.

| <b>≣</b> List |
|---------------|
|               |
| _             |
| 5<br>omit     |
|               |

6. User can click *in the modify and edit the already established data of the 'Department'; please click 'Submit' after the settings are complete.* 

7. Click in delete the already established 'Department'.\*Only the department not assigned and occupied can be deleted.

| 🙆 Overview > 🏛 🛙 | Departments                      |                 |           |
|------------------|----------------------------------|-----------------|-----------|
|                  |                                  |                 | + New 🔳 - |
| Name 🗢           | Note                             | Employee Counts | Action    |
| Default          | Default deparments.              | 3               | <b>6</b>  |
| IPC事業部           |                                  | 7               | ľ         |
| Test-department  | Test                             |                 | e 🖬 🕇     |
| 業務處              |                                  | 2               | Ø         |
| 業務處-IPC          |                                  | 11              | Ø         |
| 研發處 Ar           | e you sure to delete this item ? | 23              | ľ         |
| 維修中心             | Confirm Cancel                   |                 | C 🕯       |
| 總管理處             |                                  | 12              | ľ         |
| 資訊室              |                                  | 0               | C 🕯       |

- 8. Click  $\blacksquare$  to filter the dsiplayed items.
- 9. Click 'Confirm' when the settings are complete.

| Departments                |                     |          | <b>B</b> 0\ | rerview > 🏛 Departm                       |
|----------------------------|---------------------|----------|-------------|-------------------------------------------|
| Name 🖨                     | Note                | Active   | Total Numbe | + New                                     |
| Default                    | Default deparments. | 1        | 3           | <ul><li>✓ Note</li><li>✓ Active</li></ul> |
| IPC事業部<br>Test-department  | Test                | 7        | 7           | Total Number                              |
| 業務處                        |                     | 2        | 2           |                                           |
| 業務處-IPC<br>研發處             |                     | 11<br>23 | 11<br>23    | C                                         |
| 維修中心                       |                     | 0        | 0           | 20                                        |
| 總管理處<br>資訊室                |                     | 12       | 12          | ۲<br>۲                                    |
| Showing 1 to 9 of 9 entrie | 25                  |          | Show 20     | ♥ entries « 1 »                           |

#### 4.12 Settings for Employees

Before establishing employee data, please complete the employee's face photo by taking, retaking or scanning photo, and then crop the front face portion, save as either JPG or PNG format.

#### Taking Photo:

- The employee taking photo should not wear glasses.
- The shooting background should be light monochrome background (white is best).
- The light source must give off even and harmonious light and there should be no shadow or flash reflected in the face and no red eye.
- Long hair and hair bang can not cover eyebrows, ears or other facial features.
- Lips closed with no special facial expressions; a smile is allowed but the expression should be natural and not exaggerated.
- The employee should look straightly at the camera lens for shooting; the camera should be

with appropriate brightness ,contrast, and a clear and distinct focus

- The eyes must be open and clear, face outline must be clear, position not sideways or tilted.
- The two sides of the face, the outline of both ears and special moles, birthmarks and scars should be clear and the photos should not be modified.

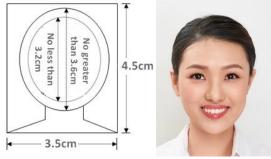

#### **Retaking or Scanning Photo:**

Windows System: Select 'Start' I, type 'snipping tool', and then select it in the search results. Select 'Mode' and 'Rectangular Snip', crop the front face portion, save as either JPG or PNG format, set the file name as personnel name.

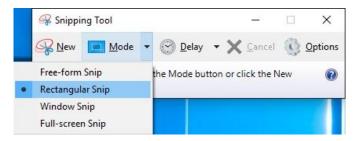

Mac System:Click 'Rectangular Selection' button in the 'Preview' toolbar, crop the front face portion, click the 'Crop' button, and save as either JPG or PNG format, set the file name as personnel name.

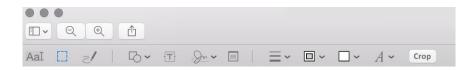

- 1. Click the 'Employees' option in the left column.
- 2. Click the '+New' + New icon on the right side of the screen.

|                | =          |           |               |       |                    | Ac       | Iministrator |
|----------------|------------|-----------|---------------|-------|--------------------|----------|--------------|
| Menu           | Employe    | es        |               |       |                    |          |              |
| dd Overview    | Overview : | Employees |               |       |                    | 2        |              |
| 1 Departments  | C Refresh  | ▼ Filter  |               |       |                    | + New    |              |
| 🛎 Employees 📘  | Username   | Name      | Departments 🗢 | Email | Roles              | Status ≑ | Action       |
| 💼 Rule         | Aaron      | Aaron     | 研發處           |       | User               | At Work  | • 2          |
| Wacation       |            |           | 研發處           |       | User               | At Work  | • 2          |
| 🛗 Leave        |            |           | 研發處           |       | Administrator User | At Work  | ۲            |
| 🗇 Attendance   |            |           | IPC事業部        |       | User               | At Work  | ۲            |
| La Guests      |            |           | 總管理處          |       | Administrator User | At Work  | ۲            |
| Pass           |            |           | 總管理處          |       | User               | At Work  | ۲            |
|                |            |           | 總管理處          |       | User               | At Work  | • 7          |
| Pass Records   |            |           | 業務盧-IPC       |       | User               | At Work  | ۲            |
| ≮ Announcement |            |           | Default       |       | Manager            | At Work  | • 3          |
| Devices        |            |           | 總管理處          |       | User               | At Work  | • 2          |
| Settings       |            |           | 研發處           |       | User               | At Work  | • 2          |
|                |            |           | 研發處           |       | User               | At Work  | • 2          |
| i Info         |            |           | IPC事業部        |       | User               | At Work  | ۲            |

- 3. To create employee profile:
- Employee ID: please enter the employee work No. or ID.
- Departments: please select the corresponding department from the drop-down menu.
- Name: please enter the name of the employee.
- Username: please set the name of the employee who can log in the attendance system APP.
- Password: please set the password of the employee user name who can log in the attendance system APP.
- Password Confirmation: please re-enter your password to confirm password accuracy.
- Avatars: please click 'Browse' to select employee photo to upload, either in JPG or PNG format.
- Email: please enter the employee email address.
- Devices: click to select from the optional device (i.e., Master or Slave AiSEMI one voxof Multidoor Networking Access Control System). \*This item is related to access control and multiple options allowed.
- Job Type: the available options are "Part-time" and "Full-time".
- Access: the available options are "Work hours" and "Unlimited".
- Rule: to set corresponding sign-in period from the drop-down menu.
- Note: to enter note information.
- Roles: the available options are 'User', 'Manager' and 'Administrator'. This item is related to Access restrictions of the attendance system.
  - 'User': when set as 'User' you can only see your own attendance records.
  - 'Manager': when set as 'Manager' you can see your own attendance records and those of your department.
  - 'Administrator': when set as 'Administrator' you can see your own attendance records and attendance records of all the departments
- 4. Click 'Submit' when the settings are complete.

| Employee ID Input Employee ID   Departments Default   Name Input Name   Username Input Username   Password Input Password   Password Input Password   Password Input Password confirmation   Avatars Select files   Email Input Email   Devices Devices   Job Type Part-time   Access Work Hours |  |
|----------------------------------------------------------------------------------------------------|--|
| Name       Input Name         Username       Input Username         Password       Input Password         Password       Input Password confirmation         Avatars       Select files         Email       Input Email         Devices       Devices         Job Type       Part-time           |  |
| Username          Username       Input Username         Password       Input Password         Password       Input Password confirmation         Avatars       Select files         Email       Input Email         Devices       Devices         Job Type       Part-time                       |  |
| Password                                                                                                    |  |
| Password confirmation       Avatars       Select files       Email       Input Email       Devices       Job Type       Part-time                                                                                                    |  |
| confirmation     Avatars     Select files       Email     Input Email       Devices     Devices       Job Type     Part-time                                                                                                    |  |
| Email     Input Email       Devices     Devices       Job Type     Part-time                                                                                                    |  |
| Devices       Job Type       Part-time         Full-time                                                                                                    |  |
| Job Type Part-time • Full-time                                                                                                    |  |
|                                                                                                    |  |
| Access Owrk Hours O Unlimited                                                                                                    |  |
|                                                                                                    |  |
| Rule General x *                                                                                                    |  |
| Note 🖋 Input Note                                                                                                    |  |
| Roles × User ×                                                                                                    |  |

5. Click 🥙 can have a overview of enployee's profile.

6. Click *can* modify or edit relative information in the employee profile.

| Employe      | es              |               |       |                    |          |        |
|--------------|-----------------|---------------|-------|--------------------|----------|--------|
| 🚯 Overview : | Employees       |               |       |                    |          |        |
| C Refresh    | <b>▼</b> Filter |               |       |                    | + New    | · •    |
| Username     | Name            | Departments ≑ | Email | Roles              | Status ≑ | Action |
| Aaron        | Aaron           | 研發處           |       | User               | At Work  | Øľ     |
|              |                 | 研發處           |       | User               | At Work  | • 7    |
|              |                 | 研發處           |       | Administrator User | At Work  | • 🗹    |
|              |                 | IPC事業部        |       | User               | At Work  | • 7    |

7. The 'Status' item in the bottom allows you to swipe left and right to select the employee status as 'At Work' or 'Resign'. \*When set as 'Resign', the avatar will be removed to control access control rights, and the date will be automatically recorded. The attendance record will not be counted as absenteeism on the next working day on the day of departure.

8. Click 'Submit' when the settings are complete.

| Note   |                                           |   |        |
|--------|-------------------------------------------|---|--------|
| Roles  | × Manager                                 | × |        |
| Status | Resign 7<br>Resign makes avatars cleaned. |   |        |
|        | <u> </u>                                  |   | 8      |
|        |                                           |   | Submit |

9. Click in to delete the already established employee profile. \*The 'Status' should be selected as 'Resign' in advance before deleting the employee profile. Attendance Records of the resigned employees will be deleted as the same time.

|           | > 🖀 Employee    | s                 |           |                    |          |        |
|-----------|-----------------|-------------------|-----------|--------------------|----------|--------|
| C Refresh | <b>T</b> Filter |                   |           |                    | + New    | •      |
| Username  | Name            | Departments ≑     | Email     | Roles              | Status ≑ | Action |
| Aaron     | Aaron           | 研發處               |           | User               | At Work  | œď     |
|           |                 | 研發處               |           | User               | At Work  | • 7    |
|           |                 | 研發處               |           | Administrator User | At Work  | © Z    |
|           |                 |                   |           | er                 | At Work  | • 7    |
|           |                 | (!)               |           | ministrator User   | At Work  | ۲      |
|           | Are you         | sure to delete th | is item ? | er                 | At Work  | • 7    |
|           |                 | Confirm Cancel    |           | er                 | At Work  | • 7    |
|           |                 |                   | _         | ozer               | At Work  | • 7    |
|           |                 |                   |           |                    | Resign   | • • •  |

#### **4.13 Vacation Settings**

1. Click the 'Vacation' option in the left column.

2. Click 'One Click Add Weekend' One Click Add Weekend on the right side of the screen allows you to quickly fill in date of the Saturdays and Sundays of the year. When settings completed they will be classified into regular 'Rest' type.

|                                                                                                    | =          |                         |         | Administrator         |
|----------------------------------------------------------------------------------------------------|------------|-------------------------|---------|-----------------------|
| Menu                                                                                                    | Vacation   |                         |         |                       |
| Ltd. Overview                                                                                                    | Overview > | #Vacation               |         | 2                     |
| Departments                                                                                                    | C Refresh  | T Filter                | + New C | One Click Add Weekend |
| Employees                                                                                                    |            |                         |         |                       |
| 💼 Rule                                                                                                    | Year       | 2021                    |         |                       |
| 🖀 Vacation 1                                                                                                    | Туре       | Choose                  |         | *                     |
| 🛗 Leave                                                                                                    |            |                         | _       |                       |
| Attendance                                                                                                    |            | (!)                     |         |                       |
| 🛔 Guests                                                                                                    | Туре       | Confirm to add weekend? | ote     | Action                |
| 器 Pass                                                                                                    | Rest       |                         | ito     | 2 O                   |
| Pass Records                                                                                                    | Rest       | Confirm Cancel          | ito     | 27 B                  |
| Announcement     Announcement     Announcement | Rest       | 2021-12-19              | auto    | 80                    |
|                                                                                                    | Rest       | 2021-12-18              | auto    | Cr 🕯                  |
| Devices                                                                                                    | Rest       | 2021-12-12              | auto    | C' B                  |
| Settings                                                                                                    | Rest       | 2021-12-11              | auto    | C' D                  |
| i Info                                                                                                    | Rest       | 2021-12-05              | auto    | 02 th                 |

40

3. Click the '+New' icon on the right side of the screen, user can also add new vacation and make further settings to select the vacation type as 'National', regular 'Rest' or 'Temporary' leave.
4. Click 'Submit' when the settings are complete.

| Vacation       |                     |
|----------------|---------------------|
| 🚯 Overview > 🕴 | Hacation 3          |
| C Refresh      | ▼ Filter            |
| Year           |                     |
| Туре           | Choose 💌            |
| Q Search       | D Reset             |
| Vacation       |                     |
| Overview >     | ∄ Vacation > Create |
| Create 3       | i≣ List             |
| Туре           | National × •        |
| Date           | Input Date          |
| Note           | ✓ Input Note        |
|                | Submit              |

- 5. Click  $\bigcirc$  to modify or edit the already established vacation data.
- 6. Click  $\mathbf{I}$  to delete specific vacation data already established in system.
- 7. User can click to select a specific item to be deleted before click

| Vacati  | on                     |            |                   |                 |
|---------|------------------------|------------|-------------------|-----------------|
| Ø Overv | iew > 🛗 Vacation       |            |                   |                 |
|         | Delete 😂 Refresh 🝸 Fil | ter        | + New 🛗 One Click | Add Weekend 🔳 👻 |
| 2       | Year 🗎 2021            |            |                   |                 |
|         | <b>Type</b> Choose     |            |                   | Ŧ               |
| ٩       | Search D Reset         |            |                   |                 |
|         | Туре                   | From       | Note              | Action          |
|         | Rest                   | 2021-12-26 | auto              | 5 🖻             |
|         | Rest                   | 2021-12-25 | auto              | C 🕯             |
|         | Rest                   | 2021-12-19 | auto              | e 🗗 🔓           |
|         | Rest                   | 2021-12-18 | auto              | C 🔒             |
|         | Temporary              | 2021-12-13 | Test-delete       | C 🔒             |
|         | Rest                   | 2021-12-12 | auto              | đ               |
|         | Rest                   | 2021-12-11 | auto              | C 🔒             |

41

8. User can click the box  $\checkmark$  for the left of  $\square$  to delete a batch of items at once.

9. Click <sup>Delete</sup> to delete the items selected.

| Coverview > ■ Vacation     Image: Choose     Type     Choose     Image: Choose     Image: Choose     Type     Choose     Image: Choose     Image: Choose <th>Vacat</th> <th>ion</th> <th></th> <th></th> <th></th>                                                                                                    | Vacat | ion                |            |             |             |
|----------------------------------------------------------------------------------------------------|-------|--------------------|------------|-------------|-------------|
| Image: Property and Property and |       | view > 🛗 Vacation  |            |             |             |
| 9       2021         Type       Choose         Q Search       ⊃ Reset         Type       From       Note         Q Search       ⊃ Reset         Image: Choose       Image: Choose         Q Search       ⊃ Reset         Image: Choose       Image: Choose         Q Search       ⊃ Reset         Image: Choose       Image: Choose         Q Search       ⊃ Reset         Image: Choose       Image: Choose         Image: Choose       Image: Choose         Q Search       ⊃ Reset         Image: Choose       Image: Choose         Image: Choose       Image: Choose         Image: Choose       Image: Choose         Image: Choose       Image: Choose         Image: Choose       Image: Choose         Image: Choose       Image: Choose         Image: Choose       Image: Choose         Image: Choose       Image: Choose         Image: Choose       Image: Choose         Image: Choose       Image: Choose         Image: Choose       Image: Choose         Image: Choose       Image: Choose         Image: Choose       Image: Choose         Image: Choose       Image:                                                                                                    |       |                    |            |             |             |
| Year 2021   Type Choose   Choose •   Caserch •   Rest 2021-12-26   Rest 2021-12-25   Rest 2021-12-25   Rest 2021-12-19   Action                                                                                                    |       |                    | Filter     | + New       | Add Weekend |
| Q. SearchD ResetTypeFromNoteActionNoteRest2021-12-26autoImage: Compare the second second                                                                                                    |       | -                  | 21         |             |             |
| TypeFromNoteActionRest2021-12-26autoImage: Compare the second second                                                                             |       | <b>Type</b> Choose | :          |             | v           |
| Rest2021-12-26autoImage: Constraint of the constraint of the constraint of th                                | ٩     | Search D Reset     |            |             |             |
| Rest   2021-12-25   auto   Image: Constraint of the second second                               |       | Туре               | From       | Note        | Action      |
| Rest 2021-12-19 auto Câ                                                                                                    |       | Rest               | 2021-12-26 | auto        | C 🖞         |
|                                                                                                    |       | Rest               | 2021-12-25 | auto        | Cî          |
| Rest 2021-12-18 auto C                                                                                                    |       | Rest               | 2021-12-19 | auto        | C 💼         |
|                                                                                                    | ~     | Rest               | 2021-12-18 | auto        | C 💼         |
| ▼ Temporary 2021-12-13 Test-delete 🗭 📋                                                                                                    | ~     | Temporary          | 2021-12-13 | Test-delete | C 📋         |
| Rest 2021-12-12 auto C auto                                                                                                    |       | Rest               | 2021-12-12 | auto        | C 🔒         |

10. Click 'Filter' **Filter** and 'Search' icon **Q** search to view the selected information of relative items.

| Vacation                    |             |                        |          |
|-----------------------------|-------------|------------------------|----------|
|                             | 10          |                        |          |
|                             | Filter + Ne | w 🛗 One Click Add Week | end 🔳 🖛  |
| <b>Year</b> 🛱 2021          |             |                        |          |
| <b>10</b> Type Temporary    | 1           | X T                    |          |
| 10 Q Search D Reset         |             |                        |          |
| Туре                        | From        | Note                   | Action   |
| Temporary                   | 2021-12-13  | Test-delete            | C i      |
| Temporary                   | 2021-09-20  | 中秋節(彈)                 | C 🕯      |
| Showing 1 to 2 of 2 entries |             | Show 20 🗸 entrie       | es « 1 » |

## 4.14 Settings for Leave records

- 1. Click the 'Leave' option in the left column.
- 2. Click the '+New' icon on the right side of the screen to create employee's leave records.

|                | =                         |        |               |      |      |           | Administrator |
|----------------|---------------------------|--------|---------------|------|------|-----------|---------------|
| Menu           | Leave                     |        |               |      |      |           |               |
| ul Overview    |                           | eave   |               |      |      |           | 2             |
| 🏛 Departments  | ₽ Refresh                 | ilter  |               |      |      |           | New 🖽 👻       |
| 🖀 Employees    | Employee ID ≑             | Name 🗘 | Departments ≑ | Туре | From | Until     | Note Action   |
| 💼 Rule         | Showing to of <b>0</b> en | tries  |               |      | Show | 20 🗸 entr | ies < 1 >     |
| 🛗 Vacation     |                           |        |               |      |      |           |               |
| 🛗 Leave 1      |                           |        |               |      |      |           |               |
| 🛱 Attendance   |                           |        |               |      |      |           |               |
| Guests         |                           |        |               |      |      |           |               |
| BR Pass        |                           |        |               |      |      |           |               |
| Pass Records   |                           |        |               |      |      |           |               |
| ♥ Announcement |                           |        |               |      |      |           |               |
| Devices        |                           |        |               |      |      |           |               |
| Settings       |                           |        |               |      |      |           |               |
| <b>i</b> Info  |                           |        |               |      |      |           |               |

3. Departments: to select corresponding department from the available options in the drop-down menu.

- 4. Employees: to select specific employee from the drop-down menu.
- 5. Type: to select the specific leave type from the drop-down menu.
- 6. Period: to select leave period by clicking corresponding setting zone.
- 7. Note: to put in Note information.
- 8. Click 'Submit' when corresponding settings are complete.

| Leave                |              | 🍪 Overview > 🋗 Leave > Create |
|----------------------|--------------|-------------------------------|
| Create               |              | I≣List                        |
| <b>3</b> Departments | Departments  |                               |
| 4 Employees          | Employees    |                               |
| 5 Туре               | Personal     | × *                           |
| 6 Period             | <b>m</b>     |                               |
|                      |              |                               |
| 7 Note               | 🖋 Input Note | 8                             |
|                      |              | Submit                        |

9. Click *i* to modify or edit the already established leave records.
10. Click *i* to delete the already established leave records.

| 10. CIICK 🛄 1    | to delete the                                                         | e airea  | dy establis     | ned le   | eave records.          |                        |        |             |  |  |  |
|------------------|-----------------------------------------------------------------------|----------|-----------------|----------|------------------------|------------------------|--------|-------------|--|--|--|
|                  | Leave                                                                 |          |                 |          |                        | 🍰 Overvie              | :w > 🛗 | Leave       |  |  |  |
|                  | 2 Refresh 🛛 🕇 Fil                                                     | ter      |                 |          |                        | + N                    | lew    | ■ -         |  |  |  |
|                  | Employee ID ≑                                                         | Name ≑   | Departments ≑   | Туре     | From                   | Until                  | Note   | Action      |  |  |  |
|                  | aaaaaaaaaaaaaaaa                                                      |          | Test-department | Personal | 2021-06-02 09:00:00 am | 2021-06-02 06:00:00 pm | 9      | Ĩ           |  |  |  |
|                  | 00321                                                                 |          | 研發處             | Annual   | 2021-02-09 12:00:00 am | 2021-02-19 12:00:00 am | Test2  | <b>⊘</b> ∎  |  |  |  |
|                  | 00451                                                                 |          | 業務處-IPC         | Personal | 2021-01-06 12:00:00 am | 2021-01-12 12:00:00 am | Test   | <b>°</b> 10 |  |  |  |
|                  | Showing <b>1</b> to <b>3</b> of <b>3</b>                              | entries  |                 |          |                        | Show 20 🗸 entrie       | s «    | 1 >         |  |  |  |
|                  |                                                                       |          |                 |          |                        |                        |        |             |  |  |  |
| 11. Click 'Filte | 11. Click 'Filter' <b>Filter</b> to set specific items to be checked. |          |                 |          |                        |                        |        |             |  |  |  |
| 12. Click 'Sea   | rch' 🭳 Searc                                                          | to c     | heck inforr     | natior   | of the selected        | ed items.              |        |             |  |  |  |
|                  | Leave                                                                 | 11       |                 |          |                        | 🆚 Overview > 🛗 Le      | eave   |             |  |  |  |
|                  | C Refresh                                                             | T Filter |                 |          |                        | + New                  | ≣ -    |             |  |  |  |

| .eave 1                 | 1           |                 |          |                  |            | 🍘 Overvie | 2W > 🛍 | Leave |
|-------------------------|-------------|-----------------|----------|------------------|------------|-----------|--------|-------|
| 2 Refresh 🛛 🕇 Fil       | ter         |                 |          |                  |            | + 1       | lew    | ■ •   |
| Employee 🖋              | Employee ID |                 |          | Departmer        | Cho        | oose      | •      |       |
| Period                  |             |                 |          | Name             | <i>ø</i> * | Name      |        |       |
| 🛱 Period                |             | - Period        |          | Note             | ø          | Note      |        |       |
| Type Cho<br>12          |             | ▼<br>Reset      | Туре     | From             |            | Until     | Note   | Actio |
| aaaaaaaaaaaaaaaaaaaaaaa | 栃谷 厚精       | Test-department | Personal | 2021-06-02 09:00 | •00 ar     |           | note   | Ø₫    |
| 00321                   | Abc         | 研發處             | Annual   | 2021-02-09 12:00 |            |           | Test2  | C i   |
| 00451                   | Ginalin     | 業務處-IPC         | Personal | 2021-02-09 12:00 |            |           | Test   | C D   |
| Showing 1 to 3 of 3     |             |                 |          |                  |            |           |        |       |

13. Click  $\blacksquare$   $\checkmark$  to select the items to be displayed.

14. Click 'Confirm' when selections are made.

| Leave               |             |                 |          |                  |          |                 | æ        | Overviev | v > 🛍  | Leave      |
|---------------------|-------------|-----------------|----------|------------------|----------|-----------------|----------|----------|--------|------------|
| 3 Refresh 🛛 🕇 Fil   | ter         |                 |          |                  |          |                 |          | + N      | •      | ≡ -        |
|                     |             |                 |          |                  |          |                 | <b>~</b> | Emplo    | yee ID | 12         |
| Employee 🖋          | Employee ID |                 |          | Departme         | Cho      | oose            | <b>~</b> | Name     |        | тэ         |
| ID                  |             |                 |          |                  | •        |                 | <b>~</b> | Depar    | tments |            |
| Period              |             |                 |          | Name             | 6ª2      | Name            | <b>~</b> | Туре     |        |            |
| Period              |             | - Period        |          | Note             | <i>.</i> | Note            | <b>~</b> | From     |        |            |
| Turne               |             |                 |          |                  |          |                 | <        | Until    | _      |            |
| Type Cho            | ose         | Ŧ               |          |                  |          |                 | ✓        | Note     | 1      | 4          |
| ٩                   | Search ව    | Reset           |          |                  |          |                 | All      |          | Con    | firm       |
| Employee ID ≑       | Name ≑      | Departments 🗢   | Туре     | From             |          | Until           |          |          | Note   | Action     |
| aaaaaaaaaaaaaaaaaa  |             | Test-department | Personal | 2021-06-02 09:00 | :00 ai   | m 2021-06-02.06 | 6:00:0   | 0 pm     |        | <b>8</b> û |
| 00321               |             | 研發處             | Annual   | 2021-02-09 12:00 | :00 ai   | m 2021-02-19 12 | 2:00:0   | 0 am     | Test2  | <b>đ</b>   |
| 00451               |             | 業務處-IPC         | Personal | 2021-01-06 12:00 | :00 ai   | m 2021-01-12 12 | 2:00:0   | 0 am     | Test   | C 🛍        |
| Showing 1 to 3 of 3 | entries     |                 |          |                  |          | Show 20         | • •      | entries  | ۲      | 1 >        |

#### 4.15 Attendance Records

1. Click the 'Attendance' option in the left column.

2. The record on the lower right is the access control records of the attendance system.

3. Click the '+New' ticon on the right screen to create an employee's attendance records, for example, to log in and list out the attendance record.

| SEMI one                     |                                                                                                    |                |                                    |                                                  |                                |                               |                   |
|------------------------------|----------------------------------------------------------------------------------------------------|----------------|------------------------------------|--------------------------------------------------|--------------------------------|-------------------------------|-------------------|
|                              | Attendance                                                                                                    |                |                                    |                                                  |                                | <ul> <li>Average C</li> </ul> | Attendants        |
| Overview                     | Sites Cales                                                                                                    |                |                                    |                                                  | 2                              | • • • • • • • •               |                   |
| Departments                  | Contraction of the local division of the local division of the loc |                |                                    |                                                  | 3                              | النظر <b>التخل</b>            |                   |
| (mployees                    | Employee / Invite                                                                                                    |                |                                    | Department                                       | Choose                         |                               |                   |
| Rule                         |                                                                                                    | - 10.01010 are | 2021-06-09 (01:22:04 pm)           | Kater                                            | 1 tana                         |                               |                   |
| Vacation                     | Joh Type 14                                                                                                    | Patient        | NIM                                | Punch                                            | • All Checkshandow             | Onnh                          |                   |
| Ceane                        | and the state                                                                                                    |                |                                    | Type:                                            |                                |                               |                   |
| Attendunce 1                 | Q lowest                                                                                                    | 10 Read        | 2                                  |                                                  |                                |                               |                   |
| Guests                       | Employee ID 0                                                                                                    | Name 0         | Department D                       | Datetime                                         | Forehead Temperature           | Device                        | Action            |
|                              |                                                                                                    |                |                                    |                                                  | The country is a second second | presses.                      | -                 |
| Pass                         |                                                                                                    |                | Test-department                    | 2022-06-01 06:00:00.pm                           |                                |                               | 078               |
|                              |                                                                                                    |                | Test-department<br>Test-department | 2022-08-01 08:00:00 pm<br>2022-08-01 00:00:00 pm |                                |                               |                   |
| Pasa Records                 |                                                                                                    |                |                                    |                                                  |                                | -                             | 078               |
| Pess Records<br>Announcement | AAAOXAAOXAAOXAA     AAAOXAAOXAAOXAA                                                                                                    |                | Test-department                    | 2023-06-01 03:00:00.pm                           |                                |                               | 078<br>078        |
| Pasa Records                 | ANNOLUSION           ANNOLUSION           ANNOLUSION           ANNOLUSION           ANNOLUSION                                                                                                    |                | Test-department<br>Test-department | 2010-06-01 00:00:00 pm<br>2010-06-01 00:00:00 am |                                |                               | 078<br>078<br>078 |

4. Department: to select corresponding department from the available options in the drop-down menu.

5. Employee: to select specific employee from the drop-down menu.

- 6. Datetime: to select the specific date time by clicking corresponding setting zone.
- 7. Click 'Submit' when corresponding settings are complete.

| Attendance        |                | 🍪 Overview > 😋 Attendance > Create |
|-------------------|----------------|------------------------------------|
| Create            |                | i <b>≣</b> List                    |
| 4 Department      | Department     | •                                  |
| 5 Employee        | Employee       | T                                  |
| <b>6</b> Datetime | Input Datetime |                                    |
|                   |                | 7 Submit                           |

8. Click 'Filter' **T** icon to set specific items to be checked.

9. Type in relative data to select the item and periods to be checked.

10. Click 'Search' **Q** search icon to check information of the selected items.

11. Click 'Export' icon to export the attendance records of the selected items. The file format could be either CSV or Excel (\*If there is any symbols on the column of the exported file, this records is counted as abnormal).

|                                      | 8                  |                                                       |                                                                            |                       |                            | _                 |
|--------------------------------------|--------------------|-------------------------------------------------------|----------------------------------------------------------------------------|-----------------------|----------------------------|-------------------|
| 💼 Delete 🥏 Refresh 🔻                 | Filter             | 9                                                     |                                                                            |                       | + New Export               |                   |
| Employee & Employee                  | e ID               |                                                       | Department                                                                 | Choose                | Excel <b>11</b>            |                   |
|                                      | -10 05:07:56 pm -  | 2021-06-09 05:12:56 pm                                | Name                                                                       | ✔ Name                |                            |                   |
| Job Type <ul> <li>All</li> </ul>     | Part-time          | Full-time                                             | Punch<br>Type                                                              | All No clock in and o | out OPunch                 |                   |
|                                      | -                  |                                                       |                                                                            |                       |                            |                   |
| <b>10</b> C Search<br>Employee ID \$ | ්ට Reset<br>Name 🗢 | Department 🗘                                          | Datetime                                                                   | Forehead Temperature  | Device                     | Action            |
|                                      |                    | Department 🗢<br>Test-department                       | Datetime<br>2021-06-01 08:00:00 pm                                         | Forehead Temperature  | Device<br>Manual           | Action            |
| Employee ID 🗢                        |                    |                                                       |                                                                            | Forehead Temperature  |                            |                   |
| Employee ID 🗢                        |                    | Test-department                                       | 2021-06-01 08:00:00 pm                                                     | Forehead Temperature  | Manual                     | 81                |
| Employee ID 🗢                        |                    | Test-department<br>Test-department                    | 2021-06-01 08:00:00 pm<br>2021-06-01 03:00:00 pm                           | Forehead Temperature  | Manual<br>Manual           | ¢1<br>¢1          |
| Employee ID                          |                    | Test-department<br>Test-department<br>Test-department | 2021-06-01 08:00:00 pm<br>2021-06-01 03:00:00 pm<br>2021-06-01 08:00:00 am | Forehead Temperature  | Manual<br>Manual<br>Manual | 6 1<br>6 1<br>6 1 |

\*Choosing a CSV file will take a shorter time to export. If you use EXCEL to open the CSV file, please click "Data", "From text file", select the file and then "Import", select "Unicode (UTF-8)" for the original format of the file, "Next", and the separator Choose "Comma", "Next", "Finish", and "OK".

- 12. Click  $\blacksquare$   $\checkmark$  to select the items to be displayed.
- 13. Click 'Confirm' when selections are made.
- 14. Click  $\checkmark$  to modify or edit the already established attendance records.
- 15. Click 🔟 to delete specifc attendance records already established.
- 16. User can click to select a specific item to be deleted before click <sup>mDelete</sup>.
- 17. User can click the box Control on the left of Delete to delete a batch of items at once.
- 18. Click <sup>(1)</sup>Delete to delete the items selected.

| ttendanc                                   | e                         |                  |                                    |                                                  |                                                                                                | A Overview > 5                                                               | Attendance |
|--------------------------------------------|---------------------------|------------------|------------------------------------|--------------------------------------------------|------------------------------------------------------------------------------------------------|------------------------------------------------------------------------------|------------|
| • Debe                                     | Ø lefesh                  | r tiller         |                                    |                                                  |                                                                                                | + New Expert                                                                 | • •        |
| L7<br>Employee<br>ID<br>Period<br>Job Type | Employ     Employ     All | - 10 05 07:56 pm | 2023-04-09 05-12:56 pm             | Department<br>Name<br>Punch<br>Type              | Choose       Image: Choose       Image: Name       Image: All       Image: No clock in and out | Employee ID     Name     Department     Datatime     Forehead Ten     Device | 12<br>12   |
|                                            | Q, Search                 | D Reat           |                                    |                                                  |                                                                                                |                                                                              | Confirm    |
| Employ                                     |                           | Name 0           | Department 0                       | Datetime                                         | Forehead Temperature                                                                           | Device                                                                       | Action     |
| 222222                                     | ******                    |                  | Test-department                    | 2021-06-01 08:00:00 pm                           |                                                                                                | Manual 14                                                                    | _          |
|                                            | *****                     |                  | Test-department                    | 2021-06-01 03:00:00 pm                           |                                                                                                | Manual                                                                       | · 😑        |
| 6 ******                                   |                           |                  | Test-department                    | 2021-06-01 08:00:00 am                           |                                                                                                | Manual                                                                       | Cr 🖻       |
| 0                                          | *****                     |                  |                                    |                                                  |                                                                                                |                                                                              |            |
| aaaaaa                                     | ******                    |                  | Test-department                    | 2021-05-31 05:00:00 pm                           |                                                                                                | Manual                                                                       | 67.0       |
| 0<br>0000000                               |                           |                  | Test-department<br>Test-department | 2021-05-31 05:00:00 pm<br>2021-05-21 05:00:00 am |                                                                                                | Hannah                                                                       | 078<br>078 |

# 4.16 Overview

1. Click the 'Overview' in the left column to have an overview of employees' attendance status.

|                |                                 |                 | Administrato |
|----------------|---------------------------------|-----------------|--------------|
| Menu           | Overview                        |                 |              |
| LIII Overview  | Ø Overview                      |                 |              |
| Departments    | Updated At: 2021-04-19 18:39:13 |                 |              |
| 🚰 Employees    | Departments                     | Employee Counts | Punch-In     |
| III Rule       | Default                         | 2               | 0            |
|                | IPC事業部                          | 7               | 0            |
| 🛗 Vacation     | Test-department                 | 0               | 0            |
| 🛗 Leave        | 業務處                             | 2               | 0            |
| 🗭 Attendance   | 業務處-IPC                         | 11              | 0            |
| 🛔 Guests       | 研發處                             | 23              | 0            |
| 器 Pass         | 維修中心                            | 0               | 0            |
|                | 總管理處                            | 12              | 0            |
| Pass Records   | 資訊室                             | 0               | 0            |
| 📢 Announcement |                                 |                 |              |
| Devices        |                                 |                 |              |
| Settings       |                                 |                 |              |
| i Info         |                                 |                 |              |

#### 4.17 Guests' Entry and Exit Records

1. Click 'Guests' in the left column.

2. The records on the lower right are all the entry and exit records of the attendance system, including employees' or guests'.

3. Click 🧭 to modify or edit the already established guests' entry and exit records.

\*If it is manually determined that the record belongs to the employee, it can be anually designated and sent out to the specific department and employee. In this case this record will be

transferred to normal attendance records.

| Menu           | Guests                      |                 |                   |        |
|----------------|-----------------------------|-----------------|-------------------|--------|
| ull Overview   | 🍘 Overview > 🛔 Guests       |                 |                   |        |
| Departments    | 💼 Delete 😂 Refresh 🔻 Filter |                 |                   |        |
| 📽 Employees    | Datetime 🥎                  | Device          | Note Locked       | Action |
| 💼 Rule         | 2021-06-09 09:15:22 am      | device-23d47728 | Unlocked 3        | 80     |
| Macation       | Showing 1 to 1 of 1 entries |                 | Show 20 v entries | < 1 >  |
| 🛗 Leave        |                             |                 |                   |        |
| 🖄 Attendance   |                             |                 |                   |        |
| 🛔 Guests 📘     |                             |                 |                   |        |
| ER Pass        |                             |                 |                   |        |
| Pass Records   |                             |                 |                   |        |
| 📢 Announcement |                             |                 |                   |        |
| Devices        |                             |                 |                   |        |
| Settings       |                             |                 |                   |        |
| i Info         |                             |                 |                   |        |

4. Click 'Locked' Locked' or 'Unlocked' Unlocked' icon to set the retention for guest's entry & exit records.

- Unlocked: the default setting is 'Unlocked'. The record will remain in the system for 10 days, afterwards it will be deleted automatically.
- Locked: select 'Locked' and the records will retain permanently in the system.
- 5. Click 'Submit' when the settings are complete.
- 6. Click 'Delete' **Delete** icon to delete the guest's entry & exit record.

| Edit       |                        | III List | ٠ |
|------------|------------------------|----------|---|
| Datetime   | 2021-06-09 09:15:22 am |          |   |
| Department | Department             | Ŧ        |   |
| Employee   | Employee               | Ŧ        |   |
| 4 Locked   | Unlocked               |          |   |
| Note       | Input Note             |          |   |
| Image      |                        |          |   |

- 7. Click 'Filter' **T** icon to set specific items to be checked.
- 8. Click 'Search' **Q** search icon to check information of the selected items.
- 9. Click to select the items to be displayed.
- 10. Click 'Confirm' when selections are made.
- 11. Click i to delete specifc guests records already established in system.
- 12. User can click to select a specific item to be deleted before click <sup>Delete</sup>.
- 13. User can click the box  $\checkmark$  for the left of Delete to delete a batch of items at once.
- 14. Click <sup>Delete</sup> to delete the items selected.

| Guests              |                        |         |                |         |
|---------------------|------------------------|---------|----------------|---------|
| 🚯 Overview > 🛔 G    | iuests                 |         |                |         |
|                     | C Refresh T Filter     |         |                | 9 🔳     |
| 13<br>Period        | 🛱 Period -             | Period  | Datetin        | ne      |
| i chou              |                        |         | Note           |         |
| Note                | ø Note                 |         | Locked         | 10      |
| Locked              | All Unlocked           | CLocked | All            | Confirm |
| 8 Q Search          | D Reset                |         |                |         |
| 12 Datetime         | Device                 | Note    | Locked         | Action  |
| 2021-06-0           | 9 09:15:22 am device-2 | 8d47728 | Unlocked       | @11     |
| Showing 1 to 1 of 1 | L entries              | Sho     | w 20 V entries | < 1 >   |

# 4.18 Temporary Pass License

- 1. Click the 'Pass' in the left column.
- 2. Click the '+New' **\*** icon on the right side of the screen to create a temporary Pass License.

|                 | ≡         |             |                        |                        | Ad          | ministrator |
|-----------------|-----------|-------------|------------------------|------------------------|-------------|-------------|
| Menu            | Pass      |             |                        |                        |             |             |
| ull Overview    | Overview  | r > ⊞Pass   | 3                      |                        |             |             |
| Departments     |           |             |                        | 2                      | + New       | <b>Ⅲ</b> -  |
| Employees       | Company   | Name        | From                   | Until                  | Greeting    | Action      |
| 🗎 Rule          | 999       | 999         | 2021-06-03 11:00:00 am | 2021-06-03 03:00:00 pm | 999         | C 💼         |
| Wacation        | asdf      | sdfsdf      | 2021-04-01 12:00:00 am | 2021-04-30 12:00:00 am | dfgdfg      | C 🖬         |
| 🛗 Leave         | jkhkjk    | iyiyiyui    | 2021-04-01 12:00:00 am | 2021-04-30 12:00:00 am | vbxbcvb     | C 🛍         |
| Attendance      | C001      | N001        | 2021-04-01 12:00:00 am | 2021-04-30 12:00:00 am | Welcome 001 | C 🖬         |
| La Guests       | C002      | N002        | 2021-04-01 12:00:00 am | 2021-04-30 12:00:00 am |             | 2 🛍         |
| BR Pass 1       | Showing 1 | to 5 of 5 e | ntries                 | Show 20                | ♥ entries « | 1 .         |
| Pass Records    |           |             |                        |                        |             |             |
| ¶⊄ Announcement |           |             |                        |                        |             |             |
| Devices         |           |             |                        |                        |             |             |
| Settings        |           |             |                        |                        |             |             |
| i Info          |           |             |                        |                        |             |             |

- 3. Company: to fill in the name of the company to which the guest belong.
- 4. Name: to fill in the guest's name.
- 5. Period: to set the specific time period by clicking corresponding setting zone.
- 6. Greeting: to fill in the greetings to be shown on the screen.
- 7. Devices: to select corresponding device from the list of the drop-down menu for access control.
- 8. Click 'Submit' when corresponding settings are complete.

| Pass                |                                                                                                    |                        |   |        |
|---------------------|----------------------------------------------------------------------------------------------------|------------------------|---|--------|
| 🚯 Overview > 🗄      | Pass >                                                                                                    | Create                 |   |        |
| Create              |                                                                                                    |                        |   | i List |
| <b>3</b> Company    | ø                                                                                                    | Lin Company            |   |        |
| 4 Name              | e de la constante de la constante de la consta | Daming Lin             |   |        |
| 5 <sup>Period</sup> | Ê                                                                                                    | 2021-04-21 12:00:00 am |   |        |
|                     | Ê                                                                                                    | 2021-04-22 12:01:00 am |   |        |
| 6 Greeting          | <b>A</b>                                                                                                    | Welcome Mr. Lin        |   |        |
| 7 Devices           | ×d                                                                                                    | evice-e8e0a146         | × |        |
|                     |                                                                                                    |                        | 8 | Submit |

9. Click *(integral)* to modify or edit the already established temparary Pass licence.

| Pass        |            |                        |                        | Overview >      | BR Pass  |
|-------------|------------|------------------------|------------------------|-----------------|----------|
|             |            |                        |                        | + New           |          |
| Company     | Name       | From                   | Until                  | Greeting        | Action   |
| 999         | 999        | 2021-06-03 11:00:00 am | 2021-06-03 03:00:00 pm | 999             | C 🛍      |
| Lin Company | Daming Lin | 2021-04-21 12:00:00 am | 2021-04-22 12:01:00 am | Welcome Mr. Lin | ľ        |
| asdf        | sdfsdf     | 2021-04-01 12:00:00 am | 2021-04-30 12:00:00 am | dfgdfg          | <b>đ</b> |

10. QR Code: Save the QR code and send it to the guest in advance so that this QR code can be recognized to pass the access control.

11. Click 'Submit' when corresponding settings are complete.

|          |                        | ill List 🗍 De |
|----------|------------------------|---------------|
| Company  | 🖋 Lin Company          |               |
| Name     |                        |               |
| Period   | 2021-04-21 12:00:00 am |               |
|          | 2021-04-22 12:01:00 am |               |
| Greeting | 🖋 Welcome Mr. Lin      |               |
| QR Code  |                        |               |
|          |                        |               |
| 10       |                        |               |
|          | i                      |               |
|          |                        |               |
|          |                        |               |

- 12. Click  $\blacksquare$  to select the items to be displayed.
- 13. Click 'Confirm' when the previous steps are finished.
- 14. Click 🔟 to delete the already established temporary Pass license.

| Pass           |                     |                        |                        |                                        |
|----------------|---------------------|------------------------|------------------------|----------------------------------------|
| Overview >     | BR Pass             |                        |                        |                                        |
|                |                     |                        |                        |                                        |
|                |                     |                        |                        | + New 🔳 🗸                              |
| Company        | Name                | From                   | Until                  | Company 12                             |
| 999            | 999                 | 2021-06-03 11:00:00 am | 2021-06-03 03:00:00 pm | <ul> <li>Name</li> <li>From</li> </ul> |
| Lin Company    | Daming Lin          | 2021-04-21 12:00:00 am | 2021-04-22 12:01:00 am | Until                                  |
| asdf           | sdfsdf              | 2021-04-01 12:00:00 am | 2021-04-30 12:00:00 am | Greeting 13                            |
| jkhkjk         | iyiyiyui            | 2021-04-01 12:00:00 am | 2021-04-30 12:00:00 am | All Confirm                            |
| C001           | N001                | 2021-04-01 12:00:00 am | 2021-04-30 12:00:00 am | Welcome 001 🛛 🖉 💼                      |
| C002           | N002                | 2021-04-01 12:00:00 am | 2021-04-30 12:00:00 am | <b>14</b> @                            |
| Showing 1 to 6 | of <b>6</b> entries |                        | Show                   | 20 V entries (1 »                      |

50

# 4.19 Temporary Pass Records

- 1. Click the 'Pass Records' in the left column.
- 2. Click 'Filter' **T** icon to set specific items to be checked.
- 3. Click 'Search' **Q** search icon to check information of the selected items.
- 4. Click to select the items to be displayed.
- 5. Click 'Confirm' when selections are made.
- 6. Click 🔟 to delete the already established temporary pass records.

|                | ≡         |                       |                        |      |                | Administrator                                |
|----------------|-----------|-----------------------|------------------------|------|----------------|----------------------------------------------|
| Menu           | Pass Reco | rds                   |                        |      | æ              | Overview > 🖷 Pass Records                    |
| lılıl Overview |           |                       |                        |      |                |                                              |
| 🏛 Departments  | 2 Refresh | <sup>r Filter</sup> 2 | 2                      |      |                | Company                                      |
| 📽 Employees    | Company 🖋 | Company               |                        | Name | 🖋 Name         | <ul> <li>Company</li> <li>Name</li> </ul>    |
| 💼 Rule         | Period    |                       |                        |      |                | <ul> <li>Datetime</li> <li>Device</li> </ul> |
| 🛗 Vacation     | Period    |                       | - Period               |      |                | All Confirm                                  |
| 🛗 Leave        | 3         | Q Search              | "O Reset               |      |                |                                              |
| 🗭 Attendance   | Company   | Name                  | Datetime               |      | Device         | Action                                       |
| La Guests      | C002      | N002                  | 2021-04-09 06:26:20 pm |      | device-23d4772 | ··· 6                                        |
| 88 Pass        | C002      | N002                  | 2021-04-09 05:27:03 pm |      | device-23d4772 | 28 🔟                                         |
| Pass Records   | C002      | N002                  | 2021-04-09 05:26:58 pm |      | device-23d4772 | 28 🟛                                         |
| ¶ Announcement | C001      | N001                  | 2021-04-09 05:25:41 pm |      | device-23d4772 | 28 🔟                                         |
| Devices        | C001      | N001                  | 2021-04-09 05:18:27 pm |      | device-23d4772 | 28 🔟                                         |
|                | C001      | N001                  | 2021-04-09 05:18:22 pm |      | device-23d4772 | 28 🔟                                         |
| Settings       | C001      | N001                  | 2021-04-09 05:18:17 pm |      | device-23d4772 | 28 🔟                                         |
| i Info         | asdf      | sdfsdf                | 2021-04-09 05:15:58 pm |      | device-23d4772 | 28 🔟                                         |

## 4.20 Announcement

1. Click the 'Announcement' option in the left column.

2. Click the '+New' icon on the right side of the screen to create a new announcement photo file.

| Menu          | Announcement         | 🍰 Overview > 📢 Announcement |
|---------------|----------------------|-----------------------------|
| Lill Overview | Save CRefresh        |                             |
| Departments   |                      |                             |
| 🖀 Employees   | Mask_1200x800.jpg    | 80                          |
| 💼 Rule        | Welcome_1200x800.jpg | 20                          |
| 🛗 Vacation    |                      |                             |
| 🛗 Leave       |                      |                             |
| 🛱 Attendance  |                      |                             |
| Guests        |                      |                             |
| BR Pass       |                      |                             |
| Pass Records  |                      |                             |
| Announcement  |                      |                             |
| - Devices     |                      |                             |
| Settings      |                      |                             |
| i Info        |                      |                             |

3. Click 'Browse' to upload a select photo file, which can only in JPG, BMP or PNG format (Size of 1200x800pixel is recommended).

- 4. Click 'Duration(sec)' to set how many seconds the announcement will be displayed on screen.
- 5. Click 'Submit' to complete the settings.

| nnouncement   | 👪 Overview > 🍕 Annou                                                                                         | ncement > Create |
|---------------|----------------------------------------------------------------------------------------------------|------------------|
| Create        |                                                                                                    | i <b>m</b> List  |
| File          | <ul> <li>Browse 3</li> <li>Only jpg, bmp and png are allowed. (Size 1200x800 pixel is recommend.)</li> </ul> |                  |
| Duration(sec) | 10 • 4. 5                                                                                                    |                  |
|               | Submit                                                                                                    |                  |

6. Click  $\bigcirc$  to modify and edit the already uploaded annoucement file.

7. Click 🔟 to delete the already uploadedannoucement file.

8. The display order of the exiting files can be adjust by drag-and-drop operations. Click 'Save' icon to save the settings. \*The announcement files shall be established on the Master / Slave computer respectively.

| Announcement         | ֎ Overview > ¶JAnnouncement |
|----------------------|-----------------------------|
| Save CRefresh        | BNew                        |
| Mask_1200x800.jpg    | 6 🕑                         |
| Welcome_1200x800.jpg | 7 🕬                         |

#### 4.21 Devices

1. Click the 'Devices' option in the left column.

2. Click  $\checkmark$  at the right side of the screen can check or modify information of devices.

\*The network address of the device only shows the address of the machine and cannot be modified. Before registering with the host, please go to the setting and modify the network before registering.

| Menu           | Devices                     |    | 🏟 Ove     | erview > 🖵 Devices |
|----------------|-----------------------------|----|-----------|--------------------|
| dd Overview    | Name 🗢                      | IP | Status    | Action             |
| Departments    | device-e8e0a146             |    | Local 2   | 8                  |
| 🖀 Employees    | device-23d47728             |    | Off-line  | 8 Đ                |
| 💼 Rule         | Showing 1 to 2 of 2 entries |    | Show 20 🗸 | entries < 1 >      |
| Macation       |                             |    |           |                    |
| 🛗 Leave        |                             |    |           |                    |
| Attendance     |                             |    |           |                    |
| 🌡 Guests       |                             |    |           |                    |
| IR Pass        |                             |    |           |                    |
| Pass Records   |                             |    |           |                    |
| 📢 Announcement |                             |    |           |                    |
| 🖵 Devices 🚹    |                             |    |           |                    |
| Settings       |                             |    |           |                    |
| i Info         |                             |    |           |                    |

- 3. Name: please fill in device name.
- 4. IP: please fill in IP address.
- 5. Last Heartbeat: displays the latest online communication check time of the device.
- 6. Note: put in necessary note information.
- 7. Click 'Submit'.

| Devices          |                                                                                                    | 🚯 Over          | view > 🖵 Devices > Edit |
|------------------|----------------------------------------------------------------------------------------------------|-----------------|-------------------------|
| Edit             |                                                                                                    |                 | ≣List                   |
| 3 Name           | <i>.</i>                                                                                                    | device-e8e0a146 |                         |
| <b>4</b> IP      | 127.0                                                                                                    | 0.1             |                         |
| 5 Last Heartbeat | Loca                                                                                                    |                 |                         |
| 6 Note           | e de la companya de la companya de | Input Note      |                         |
|                  |                                                                                                    | 7 Submi         | t                       |

8. Click into delete the already established device and no more show information of the deleted device.

| Devices                     |                |          |                    |
|-----------------------------|----------------|----------|--------------------|
| Name 🗢                      | IP             | Status   | Action             |
| device-e8e0a146             | 127.0.0.1      | Local    | đ                  |
| device-23d47728             | 192.168.11.157 | Off-line | e 🖬 8              |
| Showing 1 to 2 of 2 entries |                | Show     | 20 💙 entries < 1 » |

## 4.22 Settings

- 1. Click 'Settings' option in the left column.
- 2. Click 'General' item on the right side of the screen.
- 3. Keep Days: to select the days for guest records kept in the system.

4. Customize Logo: the brand name and logo on AiSEMI one vox screen are changeable. Only

PNG format file are allowed (Size 800x220 pixel is recommend).

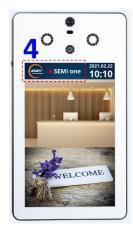

5. Mute: to enable or disable voice system.6. Rule Mode: to select 'Office Mode' or 'Factory Mode', the 'Rule' page will be different according to the selected mode.

| Rule                                                                                     |                                                                                                    |                                                                                                    |                                                                                                    |                                                                                                    |                                                                                                    |                 |                  | 🙆 Oven          | view > |
|------------------------------------------------------------------------------------------|----------------------------------------------------------------------------------------------------|----------------------------------------------------------------------------------------------------|----------------------------------------------------------------------------------------------------|----------------------------------------------------------------------------------------------------|----------------------------------------------------------------------------------------------------|-----------------|------------------|-----------------|--------|
|                                                                                          |                                                                                                    |                                                                                                    |                                                                                                    |                                                                                                    |                                                                                                    |                 |                  | ٠               | New    |
| Name                                                                                     | Punch Start Tim                                                                                                |                                                                                                    | MorningPunch-Out                                                                                                    | AfternoonPunch-In                                                                                                    | AfternoonPunch-Out                                                                                                    | EveningPunch-In | EveningPunch-Out | Buffer(minutes) |        |
| General<br>A4림                                                                           | 00:00                                                                                                    | 09:00                                                                                                    | 12:30                                                                                                    | 13:30                                                                                                    | 18:00                                                                                                    | 18:30           | 20:30            | 10              |        |
|                                                                                          | 00:00                                                                                                    | 08:59                                                                                                    | 09:59                                                                                                    | 10:59                                                                                                    | 11:59                                                                                                    | 12:59           | 13:59            | 0               |        |
| 9999                                                                                     | 00:00                                                                                                    | 05:59                                                                                                    | 06:59                                                                                                    | 07:59                                                                                                    | 09:59                                                                                                    | 10:59           | 13:59            | 0               |        |
| 222                                                                                      | 00:00                                                                                                    | 02:00                                                                                                    | 06:00                                                                                                    | 06:30                                                                                                    | 10:30                                                                                                    | 21:00           | 01:00            | 3               | _      |
| Showing 1                                                                                | I to 5 of 5 entries                                                                                            |                                                                                                    |                                                                                                    |                                                                                                    |                                                                                                    |                 |                  | Show 20 💌 entri | es -   |
|                                                                                          |                                                                                                    |                                                                                                    | 0                                                                                                    | ffice                                                                                                    | Mod                                                                                                    | e               |                  |                 |        |
|                                                                                          |                                                                                                    |                                                                                                    |                                                                                                    |                                                                                                    |                                                                                                    | -               |                  |                 |        |
|                                                                                          |                                                                                                    |                                                                                                    |                                                                                                    |                                                                                                    |                                                                                                    |                 |                  |                 |        |
|                                                                                          |                                                                                                    |                                                                                                    |                                                                                                    |                                                                                                    |                                                                                                    |                 |                  |                 |        |
|                                                                                          |                                                                                                    |                                                                                                    |                                                                                                    |                                                                                                    |                                                                                                    |                 |                  |                 |        |
|                                                                                          |                                                                                                    |                                                                                                    |                                                                                                    |                                                                                                    |                                                                                                    |                 |                  |                 |        |
| MI one                                                                                   |                                                                                                    |                                                                                                    |                                                                                                    |                                                                                                    |                                                                                                    |                 |                  |                 | Adm    |
| Rule                                                                                     |                                                                                                    |                                                                                                    |                                                                                                    |                                                                                                    |                                                                                                    |                 |                  | Ø Overview      |        |
| s Name                                                                                   |                                                                                                    | Buffer(minutes)                                                                                                    | Shift 1                                                                                                    |                                                                                                    | hift 2                                                                                                    | shift 3 Shi     | ift 4 Shift 5    | + New<br>Action |        |
| Genera                                                                                   | al de la companya de la companya de la companya de la companya de la companya de la companya de la companya de | Butter(minutes)                                                                                                    | 09:00-12:30                                                                                                    |                                                                                                    | 3:30~18:00                                                                                                    |                 | itt 4 Shirtt 5   | Action          |        |
| AIE                                                                                      |                                                                                                    | 10                                                                                                    | 09:00-12:30                                                                                                    |                                                                                                    | 3:30-18:00                                                                                                    |                 |                  | œ               |        |
| *******                                                                                  | tt                                                                                                    | 0                                                                                                    | 08:59~09:59                                                                                                    |                                                                                                    | 0:59~11:59                                                                                                    |                 |                  | 8.8             |        |
| 9999                                                                                     |                                                                                                    | 3                                                                                                    | 05:59~06:59                                                                                                    |                                                                                                    | 7:59-09:59                                                                                                    |                 | _                | C' the          |        |
|                                                                                          | ng 1 to 5 of 5 entries                                                                                         | -                                                                                                    | 02300-06000                                                                                                    | 0                                                                                                    |                                                                                                    |                 |                  | 20 ¥ entries    |        |
|                                                                                          |                                                                                                    |                                                                                                    |                                                                                                    |                                                                                                    |                                                                                                    |                 |                  |                 |        |
|                                                                                          |                                                                                                    |                                                                                                    | Fac                                                                                                    | tory                                                                                                    | Mod                                                                                                    | Δ               |                  |                 |        |
| ent                                                                                      |                                                                                                    |                                                                                                    | rau                                                                                                    | , cory                                                                                                    | widu                                                                                                    | C               |                  |                 |        |
|                                                                                          |                                                                                                    |                                                                                                    |                                                                                                    |                                                                                                    |                                                                                                    |                 |                  |                 |        |
|                                                                                          |                                                                                                    |                                                                                                    |                                                                                                    |                                                                                                    |                                                                                                    |                 |                  |                 |        |
|                                                                                          |                                                                                                    |                                                                                                    |                                                                                                    |                                                                                                    |                                                                                                    |                 |                  |                 |        |
|                                                                                          |                                                                                                    |                                                                                                    |                                                                                                    |                                                                                                    |                                                                                                    |                 |                  |                 |        |
|                                                                                          |                                                                                                    |                                                                                                    |                                                                                                    |                                                                                                    |                                                                                                    |                 |                  |                 |        |
|                                                                                          | Ru                                                                                                    | lle                                                                                                    |                                                                                                    |                                                                                                    |                                                                                                    |                 |                  |                 | E      |
|                                                                                          |                                                                                                    | arc                                                                                                    |                                                                                                    |                                                                                                    |                                                                                                    |                 |                  | > 🏙 Rule >      |        |
| rview                                                                                    | -                                                                                                    |                                                                                                    |                                                                                                    |                                                                                                    |                                                                                                    |                 |                  |                 |        |
|                                                                                          | E                                                                                                    | dit                                                                                                    |                                                                                                    |                                                                                                    |                                                                                                    |                 |                  |                 | :=1    |
| erview<br>partments                                                                      | E                                                                                                    |                                                                                                    |                                                                                                    |                                                                                                    |                                                                                                    |                 |                  |                 | :=     |
|                                                                                          | E                                                                                                    | dit                                                                                                    | 🖋 General                                                                                                    |                                                                                                    |                                                                                                    | _               |                  |                 | := 1   |
| artments<br>oloyees                                                                      | E                                                                                                    | dit                                                                                                    | General                                                                                                    | £                                                                                                    | 12:30                                                                                                    | ] Fac           | torv             |                 |        |
| rtments<br>oyees                                                                         | E                                                                                                    | idit<br>Name<br>Shift 1                                                                                                    | 09:00                                                                                                    |                                                                                                    | 12:30                                                                                                    | Fac             | tory l           |                 |        |
| rtments<br>oyees<br>tion                                                                 | E                                                                                                    | idit<br>Name                                                                                                    |                                                                                                    |                                                                                                    | 12:30                                                                                                    | Fac             | tory I           |                 |        |
| rtments<br>oyees<br>ion                                                                  | E                                                                                                    | idit<br>Name<br>Shift 1                                                                                                    | 09:00                                                                                                    |                                                                                                    | 12:30<br>Disable                                                                                                    | Fac             | tory I           |                 |        |
| tments<br>oyees<br>ion                                                                   | E                                                                                                    | idit<br>Name<br>Shift 1<br>Available Time                                                                                                    | 09:00                                                                                                    | <b>#</b>                                                                                                    |                                                                                                    | Fac             | tory I           |                 |        |
| tments<br>oyees<br>ion<br>dance                                                          | E                                                                                                    | idit<br>Name<br>Shift 1<br>Available Time                                                                                                    | e General                                                                                                    | Overtime                                                                                                    |                                                                                                    | Fac             | tory I           |                 |        |
| tments<br>oyees<br>ion<br>dance                                                          | E                                                                                                    | cdit<br>Name<br>Shift 1<br>Available Time<br>Type<br>Shift 2                                                                                                    | <ul> <li>09:00</li> <li>General</li> <li>13:30</li> </ul>                                                                                                    | Overtime                                                                                                    | Disable                                                                                                    | Fac             | tory I           |                 |        |
| tments<br>oyees<br>ion<br>dance                                                          | E                                                                                                    | idit<br>Name<br>Shift 1<br>Available Time<br>Type                                                                                                    | e General                                                                                                    | Overtime                                                                                                    | Disable                                                                                                    | Fac             | tory I           |                 |        |
| rtments<br>oyees<br>tion<br>e<br>adance<br>ts                                            | E                                                                                                    | idit<br>Name<br>Shift 1<br>Available Time<br>Type<br>Shift 2<br>Available Time                                                                                                    |                                                                                                    | Overtime                                                                                                    | Disable                                                                                                    | Fac             | tory I           |                 |        |
| rtments<br>oyees<br>tion<br>e<br>dance<br>ts<br>Records                                  | E                                                                                                    | cdit<br>Name<br>Shift 1<br>Available Time<br>Type<br>Shift 2                                                                                                    | <ul> <li>09:00</li> <li>General</li> <li>13:30</li> </ul>                                                                                                    | Overtime                                                                                                    | Disable                                                                                                    | Fac             | tory I           |                 |        |
| rtments<br>oyees<br>ion<br>dance<br>ts<br>Records                                        | E                                                                                                    | idit<br>Name<br>Shift 1<br>Available Time<br>Type<br>Shift 2<br>Available Time<br>Type                                                                                                    |                                                                                                    | Overtime                                                                                                    | Disable                                                                                                    | Fac             | tory I           |                 |        |
| rtments<br>oyees<br>iion<br>a<br>dance<br>ts<br>Records<br>uncement                      | E                                                                                                    | idit<br>Name<br>Shift 1<br>Available Time<br>Type<br>Shift 2<br>Available Time                                                                                                    |                                                                                                    | Overtime                                                                                                    | Disable                                                                                                    | Fac             | tory I           |                 |        |
| rtments<br>oyees<br>ion<br>dance<br>ts<br>Records<br>uncement<br>es                      | E                                                                                                    | idit<br>Name<br>Shift 1<br>Available Time<br>Type<br>Shift 2<br>Available Time<br>Type                                                                                                    |                                                                                                    | Overtime                                                                                                    | Disable                                                                                                    | Fac             | tory I           |                 |        |
| rtments<br>oyees<br>ion<br>dance<br>ts<br>Records<br>uncement<br>es                      | E                                                                                                    | cdit<br>Name<br>Shift 1<br>Available Time<br>Type<br>Shift 2<br>Available Time<br>Type                                                                                                    | <ul></ul>                                                                                                    | Overtime  Overtime  Overtime  Overtime                                                                                                    | Disable                                                                                                    | Fac             | tory I           |                 |        |
| artments<br>Noyees<br>tion<br>re<br>andance<br>sts<br>sts<br>Records<br>suncement<br>ces | E                                                                                                    | cdit<br>Name<br>Shift 1<br>Available Time<br>Type<br>Shift 2<br>Available Time<br>Type                                                                                                    | <ul></ul>                                                                                                    | Overtime                                                                                                    | Disable                                                                                                    | Fac             | tory             |                 |        |
| artments<br>loyees<br>tion<br>e<br>ndance<br>ats<br>Records<br>suncement<br>ces<br>ngs   | E                                                                                                    | ldit Name Shift 1 Available Time Type Available Time Type Shift 2 Available Time Type Shift 3 Available Time                                                                                                    | <ul> <li>09:00</li></ul>                                                                                                    | Overtime                                                                                                    | Disable                                                                                                    | Fac             | tory             |                 |        |
| artments<br>Noyees<br>tion<br>re<br>andance<br>sts<br>sts<br>Records<br>suncement<br>ces | E                                                                                                    | ldit Name Shift 1 Available Time Type Available Time Type Shift 2 Available Time Type Shift 3 Available Time                                                                                                    | <ul> <li>09:00</li></ul>                                                                                                    | Overtime                                                                                                    | Disable                                                                                                    | Fac             | tory             |                 |        |
| artments<br>loyees<br>tion<br>e<br>ndance<br>ats<br>Records<br>suncement<br>ces<br>ngs   | E                                                                                                    | clit Name Name Shift 1 Available Time Available Time Available Time Shift 3 Available Time Type Shift 3 Available Time Type Shift 4                                                                                                    |                                                                                                    | Overtime  Overtime  Overtime  Overtime  Overtime  Overtime                                                                                              | Disable                                                                                                    | Fac             | tory             |                 |        |
| artments<br>loyees<br>tion<br>e<br>ndance<br>ats<br>Records<br>suncement<br>ces<br>ngs   | E                                                                                                    | ldit Name Name Shift 1 Available Time Type Available Time Type Shift 3 Available Time Type                                                                                                    |                                                                                                    | Overtime                                                                                                    | Disable                                                                                                    | Fac             | tory             |                 |        |
| artments<br>loyees<br>tion<br>e<br>ndance<br>ats<br>Records<br>suncement<br>ces<br>ngs   | E                                                                                                    | ldit ldit ldit ldit ldit ldit ldit ldit                                                                                                    | (m)         09:00           (m)         (m)           (m)         (m)           (m)         (m)           (m)         (m)           (m)         (m)           (m)         (m)           (m)         (m)           (m)         (m)           (m)         (m)           (m)         (m)           (m)         (m)           (m)         (m)           (m)         (m)                                                                                                    | Overtime  Overtime  Overtime  Overtime  Overtime  Overtime                                                                                              | Diable                                                                                                    | Fac             | tory             |                 |        |
| irtments<br>loyees<br>tion<br>e<br>ndance<br>ts<br>Records<br>puncement<br>ces           | E                                                                                                    | clit Name Name Shift 1 Available Time Available Time Available Time Shift 3 Available Time Type Shift 3 Available Time Type Shift 4                                                                                                    |                                                                                                    | Overtime  Overtime  Overtime  Overtime  Overtime  Overtime                                                                                              | Disable                                                                                                    | Fac             | tory             |                 |        |
| rtments<br>loyees<br>tion<br>e<br>dance<br>ts<br>Records<br>uncement<br>uss              | E                                                                                                    | ldit<br>Name<br>Shift 1<br>Available Time<br>Type<br>Available Time<br>Shift 3<br>Available Time<br>Type<br>Shift 4<br>Available Time                                                                                                    | (m)         09:00           (m)         (m)           (m)         (m)                                                                                                    | Overtime     Overtime     Overtime     Overtime     Overtime     Overtime     Overtime     Overtime     Overtime                                        | Diable                                                                                                    | Fac             | tory             |                 |        |
| rtments<br>oyees<br>iion<br>a<br>dance<br>ts<br>Records<br>uncement<br>zs                | E                                                                                                    | ldit ldit ldit ldit ldit ldit ldit ldit                                                                                                    | (m)         09:00           (m)         (m)           (m)         (m)           (m)         (m)           (m)         (m)           (m)         (m)           (m)         (m)           (m)         (m)           (m)         (m)           (m)         (m)           (m)         (m)           (m)         (m)           (m)         (m)           (m)         (m)                                                                                                    | Overtime  Overtime  Overtime  Overtime  Overtime  Overtime                                                                                              | Diable                                                                                                    | Fac             | tory             |                 |        |
| tments<br>yees<br>on<br>lance<br>ecords<br>ncement                                       | E                                                                                                    | clit Name Chift 1 Available Time Available Time Available Time Available Time Available Time Available Time Available Time Type Available Time Type Shift 3 Available Time Type Shift 4 Available Time Type Shift 5                                                                                                    | (m)       09:00         (m)       (m)         (m)       (m)         (m) <td< td=""><td>Overtime     Overtime     Overtime     Overtime     Overtime     Overtime     Overtime     Overtime     Overtime     Overtime     Overtime     Overtime</td><td>Diable</td><td>Fac</td><td>tory</td><td></td><td></td></td<>                                                                                                    | Overtime     Overtime     Overtime     Overtime     Overtime     Overtime     Overtime     Overtime     Overtime     Overtime     Overtime     Overtime | Diable                                                                                                    | Fac             | tory             |                 |        |
| ments<br>yees<br>on<br>ance<br>acords<br>ncement<br>s                                    | E                                                                                                    | ldit<br>Name<br>Shift 1<br>Available Time<br>Type<br>Available Time<br>Shift 3<br>Available Time<br>Type<br>Shift 4<br>Available Time                                                                                                    | (m)         09:00           (m)         (m)           (m)         (m)                                                                                                    | Overtime     Overtime     Overtime     Overtime     Overtime     Overtime     Overtime     Overtime     Overtime                                        | Diable                                                                                                    | Fac             | tory             |                 |        |
| tments<br>yees<br>on<br>lance<br>ecords<br>ncement                                       | E                                                                                                    | clit Name Chift 1 Available Time Available Time Available Time Available Time Available Time Available Time Available Time Type Shift 3 Available Time Type Shift 4 Available Time Type Shift 5                                                                                                    | (m)       09:00         (m)       (m)         (m)       (m)         (m) <td< td=""><td>Overtime     Overtime     Overtime     Overtime     Overtime     Overtime     Overtime     Overtime     Overtime     Overtime     Overtime     Overtime</td><td>Diable</td><td>Fac</td><td>tory</td><td></td><td></td></td<>                                                                                                    | Overtime     Overtime     Overtime     Overtime     Overtime     Overtime     Overtime     Overtime     Overtime     Overtime     Overtime     Overtime | Diable                                                                                                    | Fac             | tory             |                 |        |
| rtments<br>oyees<br>ion<br>dance<br>ts<br>Records<br>uncement<br>es                      | E                                                                                                    | Idit IName Available Time Available Time Available Time Available Time Available Time Available Time Type Available Time Type Available Time Available Time Available Time Available Time                                                                                                    | (m)       09:00         (m)       (m)         (m)       (m)         (m) <td< td=""><td>Overtime     Overtime     Overtime     Overtime     Overtime     Overtime     Overtime     Overtime     Overtime     Overtime     Overtime     Overtime</td><td><ul> <li>Disable</li> <li>18:00</li> <li>Disable</li> <li>20:30</li> <li>Disable</li> <li>Oisable</li> <li>Oisable</li> <li>Oisable</li> </ul></td><td>Fac</td><td>tory</td><td></td><td></td></td<> | Overtime     Overtime     Overtime     Overtime     Overtime     Overtime     Overtime     Overtime     Overtime     Overtime     Overtime     Overtime | <ul> <li>Disable</li> <li>18:00</li> <li>Disable</li> <li>20:30</li> <li>Disable</li> <li>Oisable</li> <li>Oisable</li> <li>Oisable</li> </ul> | Fac             | tory             |                 |        |
| irtments<br>loyees<br>tion<br>e<br>ndance<br>ts<br>Records<br>puncement<br>ces           | E                                                                                                    | ldit Circle Circle Circ | (m)       09:00         (m)       (m)         (m)       (m)         (m) <td< td=""><td>Overtime     Overtime     Overtime     Overtime     Overtime     Overtime     Overtime     Overtime     Overtime     Overtime     Overtime     Overtime</td><td><ul> <li>Disable</li> <li>18:00</li> <li>Disable</li> <li>20:30</li> <li>Disable</li> <li>Oisable</li> <li>Oisable</li> <li>Oisable</li> </ul></td><td>Fac</td><td>tory</td><td></td><td></td></td<> | Overtime     Overtime     Overtime     Overtime     Overtime     Overtime     Overtime     Overtime     Overtime     Overtime     Overtime     Overtime | <ul> <li>Disable</li> <li>18:00</li> <li>Disable</li> <li>20:30</li> <li>Disable</li> <li>Oisable</li> <li>Oisable</li> <li>Oisable</li> </ul> | Fac             | tory             |                 |        |
| partments                                                                                | E                                                                                                    | Idit IName Available Time Available Time Available Time Available Time Available Time Available Time Type Available Time Type Available Time Available Time Available Time Available Time                                                                                                    | (m)       09:00         (m)       (m)         (m)       (m)         (m) <td< td=""><td>Overtime     Overtime     Overtime     Overtime     Overtime     Overtime     Overtime     Overtime     Overtime     Overtime     Overtime     Overtime</td><td><ul> <li>Disable</li> <li>18:00</li> <li>Disable</li> <li>20:30</li> <li>Disable</li> <li>Oisable</li> <li>Oisable</li> <li>Oisable</li> </ul></td><td>Fac</td><td>tory</td><td></td><td></td></td<> | Overtime     Overtime     Overtime     Overtime     Overtime     Overtime     Overtime     Overtime     Overtime     Overtime     Overtime     Overtime | <ul> <li>Disable</li> <li>18:00</li> <li>Disable</li> <li>20:30</li> <li>Disable</li> <li>Oisable</li> <li>Oisable</li> <li>Oisable</li> </ul> | Fac             | tory             |                 |        |

7. Temperature unit: to select temperature unit in Fahrenheit or Celsius.

8. Fever Forehead Temperature: to set the fever temperature from the drop-down menu. When the temperature is higher than the set value, system will show a red light.

9. Calibrate Temperature: to select 'Start' Start or 'Reset' Reset' to calibrate temperature.

9-1. Connect AiSEMI one vox directly to a computer via a RJ45 Ethernet cable and turn it on.

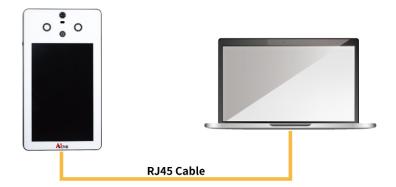

9-2. Click Start 'Start' and then ask a person to stand right in front of AiSEMI one vox for Temperature Calibration. The following 'Calibrating' screen will show up on the back end of the system. AiSEMI one vox will automatically close the dialog box when measurement is completed.

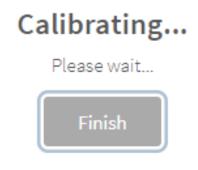

9-3. Please enter the temperature value obtained by a general forehead temperature gun and click 'Set'. Set

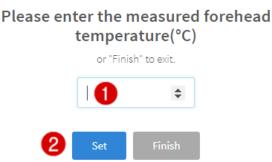

9-4. Repeat for 3~5 times and type the temperature values respectively and click 'Next' Next'

when all done press 'Finish' Finish . The screen will show temperature calibration is finished.

# Reep Typing Next Finish

## Finished

9-5. Click 'Reset' and then 'Confirm' Confirm, all the pre-set calibration data will be clear up and system will restore to factory default value.

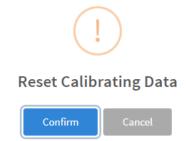

10. Display Temperature: to enable or disable temperature information on display.

11. Camera Frequency: to set camera frequency as [50 Hz] or [60 Hz] from the drop-down menu for clearer image recording.

12. Face Detection: to enable or disable face detection.

13. Liveness Detection: to enable or disable liveness detection. This item adds temperature discrimination for live detection. Default is 'Enable'.

14. Advanced Liveness Detection: to enable or disable advanced liveness detection. Default is 'Disable'. To enable this function, 'Liveness Detection' needs to be enabled first.

15. Force to wear mask: to enable or disable wearing mask when passing the access control.

16. Passable if the body temperature is too high: to enable or disable whether the door is accessible when the body temperature is higher than the set fever forehead temperature.

17. Support USB import-export: to enable or disable support USB import-export function. <u>Import Personnel Photo:</u>

(1) Enable Support USB import-export function in the system first.

(2) Create an 'import' folder within 'AiSemi' folder in the USB.

(3) Import personnel photo files (JPG or PNG format) in 'import' folder, and set the file name as personnel name.

(4) Connect the USB to the machine.

(5) Wait for completion. The photos will copy to 'import\_done' folder in the machine.

Export Attendance Record:

(1) Enable Support USB import-export function in the system first.

(2) Create an 'export' folder within 'AiSemi' folder in the USB.

(3) Connect the USB to the machine.

(4) Wait for completion. System will export daily attendance record within a month, and record

file will automatically name by date.

#### Remove Personnel Photo:

(1) Enable Support USB import-export function in the system first.

(2) Create a 'remove.txt' file, enter the photo file name that want to be removed, one name per one line.

(3) Move 'remove.txt' file within 'AiSemi' folder in the USB

- (4) Connect the USB to the machine.
- (5) Wait for completion, and file name of 'remove.txt' will change into 'remove\_done.txt'.

18. Click 'Submit' when necessary settings are made.

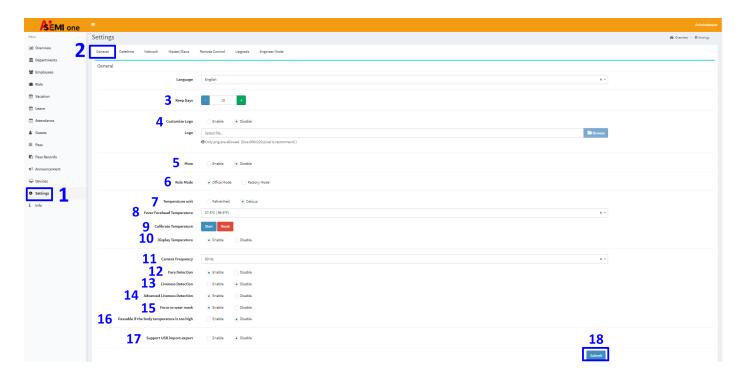

## 4.23 Info

1. Click the 'Info' option in the left column.

2. Click 'Storage' on the right side of the screen to check current system 'Used' and 'Available' storage status.

| Menu           | Info                      |  |
|----------------|---------------------------|--|
| LIII Overview  | ֎ Overview > åinfo        |  |
|                | Storage Version           |  |
| Employees      | Used: 3.56B               |  |
| 🗐 Rule         | 46.4%                     |  |
| 🛗 Vacation     | Available: 4.16B<br>53.6% |  |
| 🛗 Leave        |                           |  |
| 🔁 Attendance   |                           |  |
| 🛔 Guests       |                           |  |
| BR Pass        |                           |  |
| Pass Records   |                           |  |
| ★ Announcement |                           |  |
| Devices        |                           |  |
| Settings       |                           |  |
| i Info 1       |                           |  |

3. Click 'Version' on the right side to check information about system version.

\*The 'P2P pairing code' is the pairing code of this device and APP software. It can be saved to be used when APP is installed. The P2P pairing code of each device is different. When setting up the master / slave computer, you only need to scan the P2P pairing code of the Master device.

| SEMI one     |                 |                            |                    |
|--------------|-----------------|----------------------------|--------------------|
| 0            | Info            |                            | ge Overview - Link |
| Overview     | Storage Version | 3                          |                    |
| Departments  | storage version | 3                          |                    |
| Employees    | Version         |                            |                    |
| Rule         | Model           | JR1808                     |                    |
| Vacation     | FWVersion       | JET_R1808W2N-B01-BA02-101A |                    |
| Leave        | System Version  | BA04                       |                    |
| Attendance   |                 |                            |                    |
| Guests       | Board           | R1808-W2N                  |                    |
| Pass         | Serial Number   | c3d9b8674f4b94f6           |                    |
| Pass Records | MAC             | 00:30:18:09:60:30          |                    |
| Announcement |                 |                            |                    |
| Devices      | Primary Display | ET101MB02000               |                    |
| Settings     |                 |                            |                    |
| Info         | P2P Pair Code   |                            |                    |
|              |                 |                            |                    |

# 5. Attendance System APP 5.1 Functions of Attendance System APP

With the installation of attendance system APP of AiSEMI one, you can query personal temperature, attendance records and access control records at any time anywhere on the mobile device. The managers can also check the department's employee records to improve management convenience and ensure personal safety.

# 5.2 Operations of Attendance System APP

1. Search aisemi on Google Play (for Android system) or App Store (for iOS system) and install it.

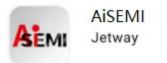

2. After opening APP, click Infunction menu, click 'Bind device' and turn on the scanning function.

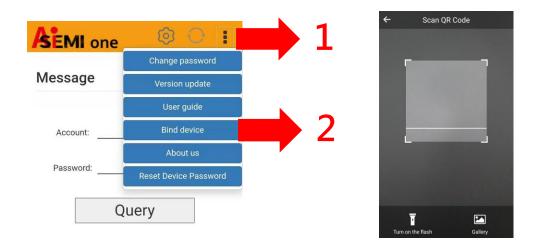

3. Please scan the 'P2P Pair Code' from AiSEMI one vox system back end. Click the 'Info' option in the left column, and 'Version' on the right side to check information about system version.

\*The 'P2P pairing code' is the pairing code of this device and APP software. It can be saved to be used when APP is installed. The P2P pairing code of each device is different. When setting up the master / slave computer, you only need to scan the P2P pairing code of the Master device.

| Menu           | Info 2             | ∰e Overview > info                    |
|----------------|--------------------|---------------------------------------|
| lılıl Overview | Storage Versio     |                                       |
| â Departments  | Version            |                                       |
| Employees      |                    |                                       |
| ( Rule         | Model              |                                       |
| 🛗 Vacation     | System<br>Version  | 0.0.5                                 |
| 🛗 Leave        | Backend            | 0.0.1                                 |
| 🖨 Attendance   | Version            | 0.0.1                                 |
| 🛔 Guests       | Board              |                                       |
| Pass           | Serial             |                                       |
| Pass Records   | Number             |                                       |
| € Announcement | MAC                |                                       |
| Devices        | Primary<br>Display |                                       |
| Settings       |                    |                                       |
| i Info 1       | P2P Pair Code      | <ul> <li>■該22次回</li> <li>3</li> </ul> |

4. Open the APP page, enter 'account' and 'password' and press 'query' to view personal attendance information.

\*The personal 'account' and 'password' are the 'user name' and 'password' in the 'employee' data of the back end of the attendance system.

| EMI one 💿 🔿 🕴                                 |              |            |            |                 |       |                    |          |       |
|-----------------------------------------------|--------------|------------|------------|-----------------|-------|--------------------|----------|-------|
|                                               | Menu         | Employe    | ees        |                 |       |                    |          |       |
| essage                                        | Lal Overview | Ø Overview | > 🔮 Employ | tes             |       |                    |          |       |
| -                                             | Departments  | C Refresh  | T Filter   |                 |       |                    | + New    | ■ -   |
|                                               | 🖀 Employees  | Username   | Name       | Departments 🗘   | Email | Roles              | Status 🗘 | Actio |
| Account:                                      | 💼 Rule       | Aaron      | Aaron      | 研發處             |       | User               | Active   | •2    |
| assword:                                      | M Vacation   |            |            | 研發處             |       | User               | Active   | •2    |
|                                               | 🛗 Leave      |            |            | 研發處             |       | Administrator User | Active   | • 2   |
| Query                                         | Attendance   |            |            | IPC事業部          |       | User               | Active   | •2    |
| 4-0.7                                         | 🋔 Guests     |            |            | 總管理處            |       | Administrator User | Active   | • 3   |
|                                               | III Pass     |            |            | 總管理處            |       | User               | Active   | • 7   |
|                                               | Pass Records |            |            | 總管理處<br>業務處-IPC |       | User               | Active   | •2    |
|                                               | Announcement |            |            | Default         |       | Manager            | Active   | •3    |
|                                               | Devices      |            |            | 總管理處            |       | User               | Active   | • 3   |
|                                               |              |            |            | 研發處             |       | User               | Active   | •2    |
|                                               | Settings     |            |            | 研發處             |       | User               | Active   | •2    |
| v1.9.0 Data update time : 2021/06/10 15:57:02 | i Info       |            |            | IPC事業部          |       | User               | Active   | • 7   |

5. The back end manager of the AiSEMI one vox system can forcibly change the employee's "user name" and "password". Please click "Submit" after modification. \* Changing the "user name" and "password" in the back end of AiSEMI one vox system will affect the account number and password for employees to log in to the attendance APP.

| Employee                 | S        |               |        |        |
|--------------------------|----------|---------------|--------|--------|
| n Overview >             | 📽 Emp    | loyees > Edit |        |        |
| Edit                     |          |               | 🔳 List | @ View |
| Employee<br>ID           | 00724    | 4             |        |        |
| Departments              | 研發       | ي<br>ھ        | ¢ -    |        |
| Name                     | <b>A</b> | Aaron         |        |        |
| Username                 | <b>A</b> | Aaron         |        |        |
| Password                 | Ø        |               |        |        |
| Password<br>confirmation | Ø        |               | ••     |        |

6. After logging in, you can query personal attendance information, including "On Duty", "On Duty Temp", "Off Duty", "Off Duty Temp" and "Attendance Record". The attendance record is the latest access record.

| A | EMI one                  | © () :              |
|---|--------------------------|---------------------|
| м | essage                   |                     |
|   |                          |                     |
|   | Jeff                     | 2021-06-09          |
|   | On Duty                  | 08.10.22            |
|   | On Duty Temp             | 36.3°C              |
|   | officury                 | 00-00-00            |
|   | Off Outy Temp            | 0.0%                |
|   | Attendance Record        | 17.00.36            |
|   | Jeff                     | 2021-06-08          |
|   | On Duty                  | 08:31:39            |
|   | On Duty Temp             | 36.3°C              |
|   | Off Duty                 | 16:34:53            |
| - |                          |                     |
|   | v1.9.0 Data update time: | 2021/06/10 15 57:02 |

7. Access restriction rights vary as the specific 'Role' of the employee in the back end of AiSEMI one vox system varies as 'User', 'Manager' or 'Administrator'.

- 'User': when set as 'User' you can only access to your own attendance records.
- 'Manager': when set as 'Manager' you can view your own attendance records and those of your department.
- 'Administrator': when set as 'Administrator' you can view your own attendance records and attendance records of all the departments.

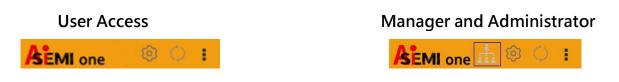

8. Click the icon **E**, the manager can check the employee attendance information of his/her department. Click again to return to check personal attendance interface. Administrator can check full attendance information.

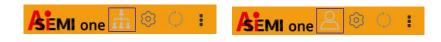

9. Click the icon <sup>1</sup>Can check different account records on the same mobile device. Type in 'Account' and 'Password' and click 'Query'.

|                    |                             | I () I () () () () () () () () () () () () () |
|--------------------|-----------------------------|-----------------------------------------------|
|                    | Message                     |                                               |
|                    | Account:                    |                                               |
|                    | Password:                   |                                               |
|                    | Qu                          | ery                                           |
| 10. Click the icon | to update the information a | and query for the latest records.             |
|                    |                             |                                               |

11. Click the function list icon, you can make further settings in the following items: 'Change password', 'Version update', 'User guide', 'Bind device' and 'About us'. 'Reset Device Password' is only limited to the Administrator of the attendance system backend.

SEMI one 🥺 💟 🖡

| SEMI one  | Ø O 🚦                 |
|-----------|-----------------------|
|           | Change password       |
| Message   | Version update        |
|           | User guide            |
| Account:  | Bind device           |
|           | About us              |
| Password: | Reset Device Password |
| Qu        | Jery                  |

12. For 'Change password', please fill in information of 'Account', 'Old Password', 'New Password', 'New Password'.

| SEMI one 💿 🔿 🚦                                |
|-----------------------------------------------|
|                                               |
| Account:                                      |
| Old Password:                                 |
| New Password:                                 |
| New<br>Password<br>Confirm:                   |
| Display password                              |
| Keep new Password                             |
| v1.9.1 Data update time : 2021/06/11 09:13:54 |

62

13. Click 'Version update' and the APP will automatically check if there is a new version to update. In the case that the version is the latest one a message will show up: 'Already new version', otherwise the APP will automatically open a browser to download the latest APP file.

|                      |          | 0       | 0     | £ |
|----------------------|----------|---------|-------|---|
| Message              |          |         |       |   |
| Account:             |          |         |       |   |
| Q                    | uery     |         |       |   |
| Already new ve       | rsion of | ease re | turn. |   |
| v1.9.0 Data update t | _        | _       |       |   |

14. Click 'User guide', the APP will automatically open AiSEMI one vox product User's Manual of corresponding language version. Traditional Chinese and English version are available.

| SEMI one  | Ø O 🖪                 |
|-----------|-----------------------|
|           | Change password       |
| Message   | Version update        |
|           | User guide            |
| Account:  | Bind device           |
|           | About us              |
| Password: | Reset Device Password |
| Qu        | uery                  |

15. Click 'About us', you can find the contact email address: aisemi-sales@jetway.com.tw

| AEMI one 💿 🔿 🚦                                                                                                    |
|----------------------------------------------------------------------------------------------------|
| <                                                                                                    |
| About                                                                                                    |
| If you have any questions, please<br>contact us and we will reply as<br>soon as possible. Thank you.<br>aisemi-sales@jetway.com.tw |
| v1.9.1 Data update time : 2021/06/11 09:13:54                                                                                      |

16. Click 'Reset Device Password' and the Administrator of the attendance system enters his or her personnel password. Click 'Confirm' to restore the system back end login account and the password to factory Settings: admin for login account and 1234 for password. \* "Username" for logging in to the of the attendance system back end is always "admin" and cannot be changed.

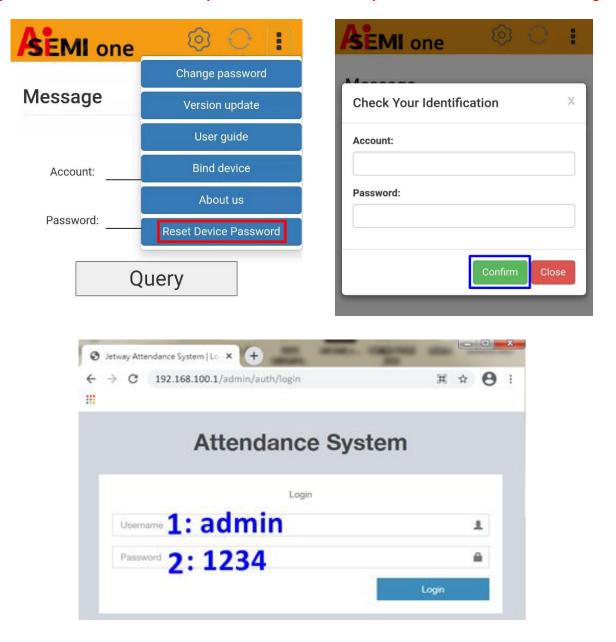